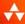

# RUBY ON RAILS\*\* TUTORIAL

THIRD EDITION

LEARN WEB DEVELOPMENT WITH RAILS

## MICHAEL HARTL

FOREWORDS BY DEREK SIVERS AND OBJE FERNANDEZ

#### FREE SAMPLE CHAPTER

SHARE WITH OTHERS

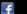

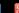

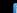

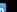

## Praise for Michael Hartl's Books and Videos on Ruby on Rails

"My former company (CD Baby) was one of the first to loudly switch to Ruby on Rails, and then even more loudly switch back to PHP (Google me to read about the drama). This book by Michael Hartl came so highly recommended that I had to try it, and the *Ruby on Rails* Tutorial is what I used to switch back to Rails again."

—From the Foreword by Derek Sivers (sivers.org)

Formerly: founder of CD Baby

Currently: founder of Thoughts Ltd.

"Michael Hartl's Rails Tutorial book is the #1 (and only, in my opinion) place to start when it comes to books about learning Rails. . . . It's an amazing piece of work and, unusually, walks you through building a Rails app from start to finish with testing. If you want to read just one book and feel like a Rails master by the end of it, pick the *Ruby on Rails* Tutorial."

-Peter Cooper, editor, Ruby Inside

"For the self-motivated reader who responds well to the 'learn by doing' method and is prepared to put in the effort, then this comes highly recommended."

—Ian Elliot, reviewer, I Programmer

"Ruby on Rails $^{TM}$  Tutorial is a lot of work but if you're careful and patient, you'll learn a lot."

-Jason Shen, tech entrepreneur, blogger at The Art of Ass-Kicking

"Michael Hartl's *Ruby on Rails*<sup>TM</sup> *Tutorial* seamlessly taught me about not only Ruby on Rails, but also the underlying Ruby language, HTML, CSS, a bit of JavaScript, and even some SQL—but most importantly it showed me how to build a web application (Twitter) in a short amount of time."

-Mattan Griffel, co-founder & CEO of One Month

"Although I'm a Python/Django developer by trade, I can't stress enough how much this book has helped me. As an undergraduate, completely detached from industry, this book showed me how to use version control, how to write tests, and, most importantly—despite the steep learning curve for setting up and getting stuff running—how the end-result of perseverance is extremely gratifying. It made me fall in love with technology all over again. This is the book I direct all my friends to who want to start learning programming/building stuff. Thank you Michael!"

-Prakhar Srivastav, software engineer, Xcite.com, Kuwait

"It doesn't matter what you think you will be developing with in the future or what the framework *du jour* is; if you want to learn how to build something, there is no better place to start than with this tutorial. And for all the 'non-technical' people out there who want to see their ideas come to life, who are considering hiring contractors, paying for a class, or 'founder dating' in the search for a technical co-founder: stop. Take a step back. Forget about your idea for a short while and immerse yourself in this tutorial to learn what it takes to put something together. You and your software-related projects will be better for it."

—Vincent C., entrepreneur and developer

"It has to be the best-written book of its type I've ever seen, and I can't recommend it enough."

—Daniel Hollands, administrator of Birmingham.IO

"For those wanting to learn Ruby on Rails, Hartl's *Ruby on Rails*<sup>TM</sup> *Tutorial* is (in my opinion) the best way to do it."

—David Young, software developer and author at deepinthecode.com

"This is a great tutorial for a lot of reasons, because aside from just teaching Rails, Hartl is also teaching good development practices."

-Michael Denomy, full-stack web developer

"Without a doubt, the best way I learned Ruby on Rails was by building an actual working app. I used Michael Hartl's *Ruby on Rails* Tutorial, which showed me how to get a very basic Twitter-like app up and running from scratch. I cannot recommend this tutorial enough; getting something up and going fast was key; it beats memorization by a mile."

—James Fend, serial entrepreneur, JamesFend.com

"The book gives you the theory and practice, while the videos focus on showing you in person how it's done. Highly recommended combo."

—Antonio Cangiano, software engineer, IBM

"The author is clearly an expert at the Ruby language and the Rails framework, but more than that, he is a working software engineer who introduces best practices throughout the text."

-Greg Charles, senior software developer, Fairway Technologies

"Overall, [Hartl's] video tutorials should be a great resource for anyone new to Rails."

—Michael Morin, ruby.about.com

"Hands-down, I would recommend this book to anyone wanting to get into Ruby on Rails development."

-Michael Crump, Microsoft MVP

# Ruby on $Rails^{\mathsf{TM}}$ Tutorial

**Third Edition** 

# Addison-Wesley Professional Ruby Series

Obie Fernandez, Series Editor

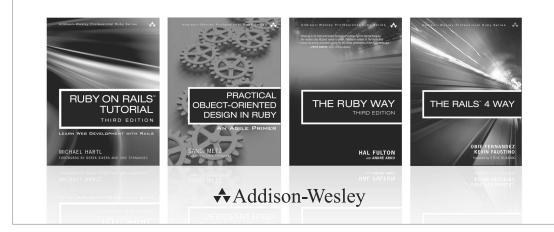

Visit informit.com/ruby for a complete list of available products.

The Addison-Wesley Professional Ruby Series provides readers with practical, people-oriented, and in-depth information about applying the Ruby platform to create dynamic technology solutions. The series is based on the premise that the need for expert reference books, written by experienced practitioners, will never be satisfied solely by blogs and the Internet.

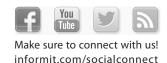

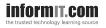

♣ Addison-Wesley

Safari."

## Ruby on Rails™ Tutorial

## Learn Web Development with Rails

**Third Edition** 

Michael Hartl

## **♣** Addison-Wesley

New York • Boston • Indianapolis • San Francisco Toronto • Montreal • London • Munich • Paris • Madrid Capetown • Sydney • Tokyo • Singapore • Mexico City Many of the designations used by manufacturers and sellers to distinguish their products are claimed as trademarks. Where those designations appear in this book, and the publisher was aware of a trademark claim, the designations have been printed with initial capital letters or in all capitals.

trademark claim, the designations have been printed with initial capital letters or in all capitals.

The author and publisher have taken care in the preparation of this book, but make no expressed or implied warranty of any kind and assume no responsibility for errors or omissions. No liability is

assumed for incidental or consequential damages in connection with or arising out of the use of the information or programs contained herein.

For information about buying this title in bulk quantities, or for special sales opportunities (which may include electronic versions; custom cover designs; and content particular to your business, training goals, marketing focus, or branding interests), please contact our corporate sales department at corpsales@pearsoned.com or (800) 382–3419.

For questions about sales outside the United States, please contact international@pearsoned.com.

For government sales inquiries, please contact governmentsales@pearsoned.com.

Visit us on the Web: informit.com/aw

Library of Congress Cataloging-in-Publication Data

Hartl, Michael, author.

[Ruby on rails 3 tutorial]
Ruby on rails tutorial: learn web development with rails / Michael Hartl.—Third edition.
pages cm

Includes index.

ISBN 978-0-13-407770-3 (pbk. : alk. paper)—ISBN 0-13-407770-9 (pbk. : alk. paper)

1. Ruby on rails (Electronic resource) 2. Web site development.

3. Ruby (Computer program language) I. Title.

TK5105.8885.R83H37 2015 006.7—dc23

2014049130

#### Copyright © 2015 Michael Hartl

All rights reserved. Printed in the United States of America. This publication is protected by copyright, and permission must be obtained from the publisher prior to any prohibited reproduction, storage in a retrieval system, or transmission in any form or by any means, electronic, mechanical, photocopying, recording, or likewise. To obtain permission to use material from this work, please submit a written request to Pearson Education, Inc., Permissions Department, 200 Old Tappan

The source code in Ruby on Rails<sup>TM</sup> Tutorial, Third Edition, is released under the MIT License.

Road, Old Tappan, New Jersey 07675, or you may fax your request to (201) 236-3290.

ISBN 13: 978-0-13-407770-3 ISBN 10: 0-13-407770-9

Text printed in the United States on recycled paper at Edwards Brothers Malloy in Ann Arbor, Michigan.

First printing, April 2015

**Editor-in-Chief** Mark L. Taub

**Acquisitions Editor** Debra Williams Cauley

Managing Editor
John Fuller
Full-Service Production

Copy Editor Jill E. Hobbs

Manager

Julie B. Nahil

Proofreader

**Indexer** Richard Evans

Andrea Fox
Reviewer

Will Sommers

Assistant Editor
Kim Boedigheimer

Cover Designer Chuti Prasertsith

**Compositor** LaurelTech

## Contents

Foreword to the First Edition by Derek Sivers xvii
Foreword to the Third Edition by Obie Fernandez xix
Acknowledgments xxi
About the Author xxiii

#### Chapter 1 From Zero to Deploy 1

| 1.1 | Introduction | 4 |
|-----|--------------|---|
|     | _            |   |

- 1.1.1 Prerequisites 5
- 1.1.2 Conventions in This Book 6
- 1.2 Up and Running 8
  - 1.2.1 Development Environment
  - 1.2.2 Installing Rails 11
- 1.3 The First Application 12
  - 1.3.1 Bundler 15
  - 1.3.2 rails server 21
  - 1.3.3 Model-View-Controller 23
  - 1.3.4 Hello, World! 25
- 1.4 Version Control with Git 29
  - 1.4.1 Installation and Setup 30
  - 1.4.2 What Are the Benefits of Using Git? 32
  - 1.4.3 Bitbucket 33
  - 1.4.4 Branch, Edit, Commit, Merge 36

**viii** Contents

| 1.5     | Deployi  | ng 41                                     |
|---------|----------|-------------------------------------------|
|         | 1.5.1    | Heroku Setup 43                           |
|         | 1.5.2    | Heroku Deployment, Step 1 45              |
|         | 1.5.3    | Heroku Deployment, Step 2 45              |
|         | 1.5.4    | Heroku Commands 45                        |
| 1.6     | Conclus  | ion 47                                    |
|         | 1.6.1    | What We Learned in This Chapter 47        |
| 1.7     | Exercise | s 48                                      |
|         |          |                                           |
|         |          |                                           |
| Chapter | 2 A      | Toy App 51                                |
| -       |          | ,                                         |
| 2.1     |          | g the Application 52                      |
|         | 2.1.1    | A Toy Model for Users 54                  |
|         | 2.1.2    | A Toy Model for Microposts 55             |
| 2.2     | The Use  | ers Resource 55                           |
|         | 2.2.1    | A User Tour 58                            |
|         | 2.2.2    | MVC in Action 60                          |
|         | 2.2.3    | Weaknesses of This Users Resource 70      |
| 2.3     | The Mi   | croposts Resource 71                      |
|         | 2.3.1    | A Micropost Microtour 71                  |
|         | 2.3.2    | Putting the <i>Micro</i> in Microposts 74 |
|         | 2.3.3    | A User has_many Microposts 76             |
|         | 2.3.4    | Inheritance Hierarchies 78                |
|         | 2.3.5    | Deploying the Toy App 81                  |
| 2.4     | Conclus  | ion 82                                    |
|         | 2.4.1    | What We Learned in This Chapter 83        |
| 2.5     | Exercise | s 84                                      |
|         |          |                                           |

## Chapter 3 Mostly Static Pages 87

- 3.1 Sample App Setup 87
- 3.2 Static Pages 91
  - 3.2.1 Generated Static Pages 92
  - 3.2.2 Custom Static Pages 100

Contents ix

| 3.3         | Getting Star                                                                                                    | rted with Testing 101                                                                                                    |
|-------------|----------------------------------------------------------------------------------------------------|----------------------------------------------------------------------------------------------------|
|             | 3.3.1 Ou                                                                                                    | ır First Test 104                                                                                                    |
|             | 3.3.2 Re                                                                                                    | d 106                                                                                                    |
|             | 3.3.3 Gr                                                                                                    |                                                                                                    |
|             | 3.3.4 Re                                                                                                    | factor 110                                                                                                    |
| 3.4         | Slightly Dyn                                                                                                    | namic Pages 111                                                                                                    |
|             | 3.4.1 Te                                                                                                    | sting Titles (Red) 112                                                                                                    |
|             | 3.4.2 Ad                                                                                                    | ding Page Titles (Green) 113                                                                                                    |
|             | 3.4.3 La                                                                                                    | youts and Embedded Ruby (Refactor) 116                                                                                                    |
|             | 3.4.4 Set                                                                                                    | tting the Root Route 122                                                                                                    |
| 3.5         | Conclusion                                                                                                    | 124                                                                                                    |
|             | 3.5.1 W                                                                                                    | hat We Learned in This Chapter 125                                                                                                    |
| 3.6         | Exercises                                                                                                    |                                                                                                    |
| 3.7         |                                                                                                    | Testing Setup 127                                                                                                    |
|             |                                                                                                    | iniTest Reporters 128                                                                                                    |
|             |                                                                                                    | cktrace Silencer 129                                                                                                    |
|             | 3.7.3 Au                                                                                                    | tomated Tests with Guard 129                                                                                                    |
|             |                                                                                                    |                                                                                                    |
|             |                                                                                                    |                                                                                                    |
| Chapter     | 4 Rails                                                                                                    | -Flavored Ruby 137                                                                                                    |
| Chapter 4.1 | 4 Rails                                                                                                    | •                                                                                                    |
| •           | Motivation                                                                                                    | •                                                                                                    |
| 4.1         | Motivation<br>Strings and                                                                                                    | 137                                                                                                    |
| 4.1         | Motivation<br>Strings and<br>4.2.1 Co                                                                                                    | 137<br>Methods 142                                                                                                    |
| 4.1         | Motivation<br>Strings and<br>4.2.1 Co<br>4.2.2 Str                                                                                                    | 137<br>Methods 142<br>omments 143                                                                                                    |
| 4.1         | Motivation<br>Strings and<br>4.2.1 Cc<br>4.2.2 Str<br>4.2.3 Ob                                                                                                    | 137<br>Methods 142<br>omments 143<br>rings 144                                                                                                    |
| 4.1         | Motivation<br>Strings and<br>4.2.1 Co<br>4.2.2 Str<br>4.2.3 Ob<br>4.2.4 Mo                                                                                           | 137 Methods 142 comments 143 rings 144 ojects and Message Passing 146                                                                                                    |
| 4.1         | Motivation<br>Strings and<br>4.2.1 Co<br>4.2.2 Str<br>4.2.3 Ob<br>4.2.4 Mo                                                                                           | 137 Methods 142 comments 143 rings 144 ojects and Message Passing 146 ethod Definitions 149 ck to the Title Helper 151                                                                                            |
| 4.1 4.2     | Motivation<br>Strings and<br>4.2.1 Co<br>4.2.2 Str<br>4.2.3 Ob<br>4.2.4 Mo<br>4.2.5 Ba<br>Other Data                                                                 | 137 Methods 142 comments 143 rings 144 ojects and Message Passing 146 ethod Definitions 149 ck to the Title Helper 151                                                                                            |
| 4.1 4.2     | Motivation<br>Strings and<br>4.2.1 Co<br>4.2.2 Str<br>4.2.3 Ob<br>4.2.4 Mo<br>4.2.5 Ba<br>Other Data<br>4.3.1 Ar<br>4.3.2 Blo                                        | 137 Methods 142 mments 143 mings 144 piects and Message Passing 146 ethod Definitions 149 ck to the Title Helper 151 Structures 152 rays and Ranges 152 picks 155                                                 |
| 4.1 4.2     | Motivation<br>Strings and<br>4.2.1 Co<br>4.2.2 Str<br>4.2.3 Ob<br>4.2.4 Mo<br>4.2.5 Ba<br>Other Data<br>4.3.1 Ar<br>4.3.2 Blo                                        | 137 Methods 142 mments 143 mings 144 pjects and Message Passing 146 ethod Definitions 149 ck to the Title Helper 151 Structures 152 rays and Ranges 152                                                           |
| 4.1 4.2     | Motivation<br>Strings and<br>4.2.1 Co<br>4.2.2 Str<br>4.2.3 Ob<br>4.2.4 Mo<br>4.2.5 Ba<br>Other Data<br>4.3.1 Ar<br>4.3.2 Blo<br>4.3.3 Ha                            | 137 Methods 142 mments 143 mings 144 piects and Message Passing 146 ethod Definitions 149 ck to the Title Helper 151 Structures 152 rays and Ranges 152 picks 155                                                 |
| 4.1 4.2     | Motivation<br>Strings and<br>4.2.1 Co<br>4.2.2 Str<br>4.2.3 Ob<br>4.2.4 Mo<br>4.2.5 Ba<br>Other Data<br>4.3.1 Ar<br>4.3.2 Blo<br>4.3.3 Ha                            | Methods 142  Somments 143  Sings 144  Spicts and Message Passing 146  Sethod Definitions 149  ck to the Title Helper 151  Structures 152  rays and Ranges 152  socks 155  sshes and Symbols 158  SS Revisited 162 |
| 4.1 4.2     | Motivation<br>Strings and<br>4.2.1 Co<br>4.2.2 Str<br>4.2.3 Ob<br>4.2.4 Mo<br>4.2.5 Ba<br>Other Data<br>4.3.1 Ar<br>4.3.2 Blo<br>4.3.3 Ha<br>4.3.4 CS<br>Ruby Classe | Methods 142  Somments 143  Sings 144  Spicts and Message Passing 146  Sethod Definitions 149  ck to the Title Helper 151  Structures 152  rays and Ranges 152  socks 155  sshes and Symbols 158  SS Revisited 162 |

**x** Contents

|         | 4.4.3    | Modifying Built-in Classes 169  |     |
|---------|----------|---------------------------------|-----|
|         | 4.4.4    | A Controller Class 170          |     |
|         | 4.4.5    | A User Class 172                |     |
| 4.5     | Conclu   | sion 175                        |     |
|         | 4.5.1    | What We Learned in This Chapter | 175 |
| 4.6     | Exercise | es 176                          |     |
|         |          |                                 |     |
|         |          |                                 |     |
| Chapter | 5 F      | illing in the Layout 179        |     |
| 5.1     | Adding   | Some Structure 179              |     |
|         | 5.1.1    | Site Navigation 180             |     |
|         | 5.1.2    | Bootstrap and Custom CSS 187    |     |
|         | 5.1.3    | Partials 194                    |     |
| 5.2     | Sass and | d the Asset Pipeline 200        |     |
|         | 5.2.1    | The Asset Pipeline 200          |     |
|         | 5.2.2    | , ,                             | 203 |
| 5.3     | Layout   | Links 210                       |     |
|         | 5.3.1    | Contact Page 211                |     |
|         | 5.3.2    | Rails Routes 213                |     |
|         |          | Using Named Routes 215          |     |
|         |          | Layout Link Tests 216           |     |
| 5.4     |          | gn-up: A First Step 219         |     |
|         |          | Users Controller 220            |     |
|         | 5.4.2    | 8 1                             |     |
| 5.5     | Conclu   |                                 |     |
|         |          | What We Learned in This Chapter | 224 |
| 5.6     | Exercise | es 225                          |     |
|         |          |                                 |     |
|         |          |                                 |     |
| Chapter | 6 M      | Iodeling Users 227              |     |
| 6.1     | User M   | odel 228                        |     |
|         | 6.1.1    | Database Migrations 229         |     |
|         | 6.1.2    | The Model File 235              |     |
|         | 6.1.3    | Creating User Objects 235       |     |
|         |          |                                 |     |

Contents xi

|         | 6.1.4    | Finding User Objects 238               |
|---------|----------|----------------------------------------|
|         | 6.1.5    | Updating User Objects 240              |
| 6.2     | User Va  | lidations 241                          |
|         | 6.2.1    | A Validity Test 242                    |
|         | 6.2.2    | Validating Presence 243                |
|         | 6.2.3    | Length Validation 247                  |
|         | 6.2.4    | Format Validation 249                  |
|         | 6.2.5    | Uniqueness Validation 254              |
| 6.3     | Adding   | a Secure Password 261                  |
|         | 6.3.1    | A Hashed Password 261                  |
|         | 6.3.2    | User Has Secure Password 264           |
|         | 6.3.3    | Minimum Password Length 265            |
|         | 6.3.4    | Creating and Authenticating a User 267 |
| 6.4     | Conclus  | sion 269                               |
|         | 6.4.1    | What We Learned in This Chapter 270    |
| 6.5     | Exercise | s 271                                  |
|         |          |                                        |
| Chamaan | 7 6:     | II- 275                                |
| Chapter |          | gn Up 275                              |
| 7.1     | Showing  |                                        |
|         | 7.1.1    | Debug and Rails Environments 276       |
|         | 7.1.2    | A Users Resource 282                   |
|         | 7.1.3    | Debugger 287                           |
|         | 7.1.4    | A Gravatar Image and a Sidebar 288     |
| 7.2     | Sign-up  |                                        |
|         | 7.2.1    | Using form_for 294                     |
|         | 7.2.2    | Sign-up Form HTML 298                  |
| 7.3     |          | essful Sign-ups 302                    |
|         | 7.3.1    | A Working Form 302                     |
|         | 7.3.2    | Strong Parameters 306                  |
|         | 7.3.3    | Sign-up Error Messages 308             |
|         | 7.3.4    | A Test for Invalid Submission 313      |
| 7.4     | Successf | Ful Sign-ups 316                       |
|         | 7.4.1    | The Finished Sign-up Form 316          |
|         | 7.4.2    | The Flash 319                          |
|         |          |                                        |

**xii** Contents

|         | 7.4.3     | The First Sign-up 322                 |
|---------|-----------|---------------------------------------|
|         | 7.4.4     | A Test for Valid Submission 323       |
| 7.5     | Professio | onal-Grade Deployment 326             |
|         | 7.5.1     | SSL in Production 326                 |
|         | 7.5.2     | Production Web Server 327             |
|         | 7.5.3     | Ruby Version Number 329               |
| 7.6     | Conclus   | ion 330                               |
|         | 7.6.1     | What We Learned in This Chapter 330   |
| 7.7     | Exercise  | s 331                                 |
|         |           |                                       |
| Chapter | 8 Lo      | og In, Log Out 335                    |
| 8.1     | Sessions  | 336                                   |
|         | 8.1.1     | Sessions Controller 336               |
|         | 8.1.2     | Login Form 339                        |
|         | 8.1.3     | Finding and Authenticating a User 343 |
|         | 8.1.4     | Rendering with a Flash Message 346    |
|         | 8.1.5     | A Flash Test 348                      |
| 8.2     | Logging   | In 351                                |
|         | 8.2.1     | The log_in Method 351                 |
|         | 8.2.2     | Current User 353                      |
|         | 8.2.3     | Changing the Layout Links 357         |
|         | 8.2.4     | Testing Layout Changes 361            |
|         | 8.2.5     | Login upon Sign-up 366                |
| 8.3     | Logging   | Out 368                               |
| 8.4     | Rememl    | per Me 371                            |
|         | 8.4.1     | Remember Token and Digest 372         |
|         | 8.4.2     | Login with Remembering 377            |
|         | 8.4.3     | Forgetting Users 385                  |
|         | 8.4.4     | Two Subtle Bugs 387                   |
|         | 8.4.5     |                                       |
|         | 8.4.6     |                                       |
| 8.5     | Conclus   |                                       |
|         | 8.5.1     | What We Learned in This Chapter 405   |
| 8.6     | Exercise  | s 406                                 |

Contents xiii

| Chapter | 9 U <sub>1</sub> | pdating, Showing, and Deleting Users 411 |
|---------|------------------|------------------------------------------|
| 9.1     | Updatin          | g Users 411                              |
|         | 9.1.1            | Edit Form 412                            |
|         | 9.1.2            | Unsuccessful Edits 417                   |
|         | 9.1.3            | Testing Unsuccessful Edits 419           |
|         | 9.1.4            | Successful Edits (with TDD) 420          |
| 9.2     | Authoria         | zation 424                               |
|         | 9.2.1            | Requiring Logged-in Users 425            |
|         | 9.2.2            | Requiring the Right User 431             |
|         | 9.2.3            | Friendly Forwarding 436                  |
| 9.3     | Showing          | g All Users 440                          |
|         | 9.3.1            | Users Index 441                          |
|         | 9.3.2            | Sample Users 445                         |
|         | 9.3.3            |                                          |
|         | 9.3.4            | Users Index Test 452                     |
|         | 9.3.5            | Partial Refactoring 454                  |
| 9.4     | Deleting         | g Users 456                              |
|         | 9.4.1            | Administrative Users 456                 |
|         | 9.4.2            | The destroy Action 460                   |
|         | 9.4.3            | User Destroy Tests 462                   |
| 9.5     | Conclus          | ion 466                                  |
|         | 9.5.1            | What We Learned in This Chapter 467      |
| 9.6     | Exercise         | s 468                                    |
| Chapter | 10 Ac            | ecount Activation and Password Reset 471 |
| 10.1    | Account          | Activation 471                           |
|         | 10.1.1           | Account Activations Resource 473         |
|         | 10.1.2           | Account Activation Mailer Method 480     |
|         | 10.1.3           | Activating the Account 493               |
|         | 10.1.4           | Activation Test and Refactoring 502      |
| 10.2    | Passwor          | d Reset 506                              |
|         | 10.2.1           | Password Resets Resource 508             |
|         | 10.2.2           | Password Resets Controller and Form 512  |
|         | 10.2.3           | Password Reset Mailer Method 516         |

**xiv** Contents

|         | 10.2.4 Resetting the Password 523          |
|---------|--------------------------------------------|
|         | 10.2.5 Password Reset Test 530             |
| 10.3    | Email in Production 532                    |
| 10.4    | Conclusion 534                             |
|         | 10.4.1 What We Learned in This Chapter 536 |
| 10.5    | Exercises 536                              |
| 10.6    | Proof of Expiration Comparison 539         |
|         |                                            |
| Chapter | 11 User Microposts 541                     |
| 11.1    | A Micropost Model 541                      |
|         | 11.1.1 The Basic Model 542                 |
|         | 11.1.2 Micropost Validations 544           |
|         | 11.1.3 User/Micropost Associations 547     |
|         | 11.1.4 Micropost Refinements 550           |
| 11.2    | Showing Microposts 555                     |
|         | 11.2.1 Rendering Microposts 555            |
|         | 11.2.2 Sample Microposts 559               |
|         | 11.2.3 Profile Micropost Tests 563         |
| 11.3    | Manipulating Microposts 568                |
|         | 11.3.1 Micropost Access Control 569        |
|         | 11.3.2 Creating Microposts 572             |
|         | 11.3.3 A Proto-feed 580                    |
|         | 11.3.4 Destroying Microposts 586           |
|         | 11.3.5 Micropost Tests 589                 |
| 11.4    | Micropost Images 593                       |
|         | 11.4.1 Basic Image Upload 594              |
|         | 11.4.2 Image Validation 597                |
|         | 11.4.3 Image Resizing 601                  |
|         | 11.4.4 Image Upload in Production 603      |
| 11.5    | Conclusion 606                             |
|         | 11.5.1 What We Learned in This Chapter 608 |
| 11.6    | Exercises 609                              |
|         |                                            |

Contents xv

| Chapter 12 Tonowing Coers OI, | Chapter 12 | Following Users | 613 |
|-------------------------------|------------|-----------------|-----|
|-------------------------------|------------|-----------------|-----|

Index 675

| 12.1 | The Relationship Model 614                                |
|------|-----------------------------------------------------------|
|      | 12.1.1 A Problem with the Data Model (and a Solution) 615 |
|      | 12.1.2 User/Relationship Associations 621                 |
|      | 12.1.3 Relationship Validations 623                       |
|      | 12.1.4 Followed Users 625                                 |
|      | 12.1.5 Followers 628                                      |
| 12.2 | A Web Interface for Following Users 630                   |
|      | 12.2.1 Sample Following Data 631                          |
|      | 12.2.2 Stats and a Follow Form 632                        |
|      | 12.2.3 Following and Followers Pages 642                  |
|      | 12.2.4 A Working Follow Button the Standard Way 651       |
|      | 12.2.5 A Working Follow Button Created with Ajax 653      |
|      | 12.2.6 Following Tests 658                                |
| 12.3 | The Status Feed 661                                       |
|      | 12.3.1 Motivation and Strategy 662                        |
|      | 12.3.2 A First Feed Implementation 663                    |
|      | 12.3.3 Subselects 667                                     |
| 12.4 | Conclusion 671                                            |
|      | 12.4.1 Guide to Further Resources 672                     |
|      | 12.4.2 What We Learned in This Chapter 673                |
| 12.5 | Exercises 673                                             |

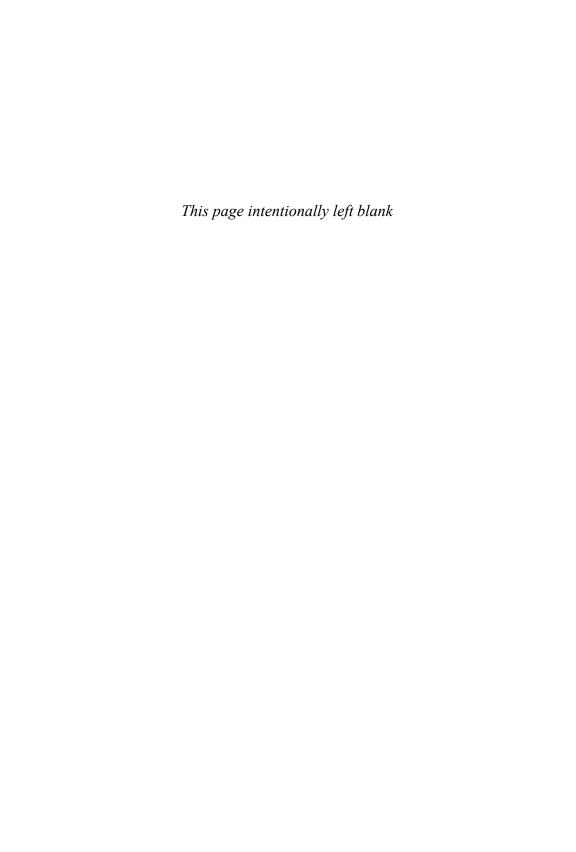

## Foreword to the First Edition

My former company (CD Baby) was one of the first to loudly switch to Ruby on Rails, and then even more loudly switch back to PHP (Google me to read about the drama). This book by Michael Hartl came so highly recommended that I had to try it, and the *Ruby on Rails*<sup>TM</sup> *Tutorial* is what I used to switch back to Rails again.

Though I've worked my way through many Rails books, this is the one that finally made me "get" it. Everything is done very much "the Rails way"—a way that felt very unnatural to me before, but now after doing this book finally feels natural. This is also the only Rails book that does test-driven development the entire time, an approach highly recommended by the experts but which has never been so clearly demonstrated before. Finally, by including Git, GitHub, and Heroku in the demo examples, the author really gives you a feel for what it's like to do a real-world project. The tutorial's code examples are not in isolation.

The linear narrative is such a great format. Personally, I powered through the *Rails Tutorial* in three long days,\* doing all the examples and challenges at the end of each chapter. Do it from start to finish, without jumping around, and you'll get the ultimate benefit.

Enjoy!

—Derek Sivers (sivers.org) Founder, CD Baby

 $<sup>^{*}</sup>$  [Author note:] This is not typical! Getting through the entire book usually takes *much* longer than three days.

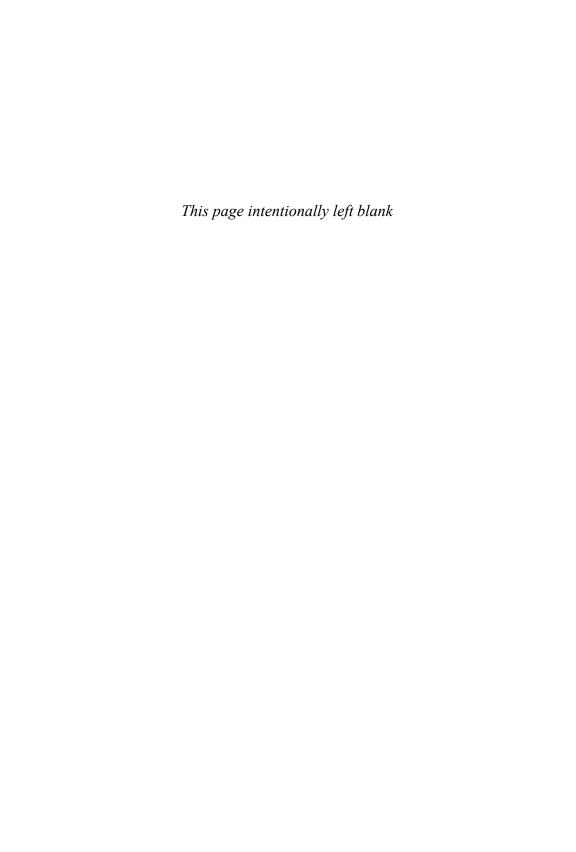

## Foreword to the Third Edition

Rails is now ten years old and adoption shows no sign of slowing down. Along with the perpetual growth, we've seen a paradoxical tragedy unfolding. According to many people, Rails is now one of the hardest tech stacks for beginners to adopt. The complexity of choices to make when starting out is very high and there are ten years of blog posts and books out there, most of which are obsolete and broken to some degree or another. The supreme irony is that getting started with Rails today involves a lot of configuration, perhaps not of Rails itself, but of the myriad libraries that are recommended for use with it. In case you've forgotten, or weren't paying attention in 2005 when Rails debuted, the main goal was to achieve convention over configuration.

To some extent, we've replicated the Java web beast that we once fought hard to slay. Argh.

Don't get too depressed though, because that would be missing the point. The good news is that once you're past the daunting learning curve, Rails remains one of the most powerful and efficient stacks available for building API backends and content-driven websites.

Now maybe you're considering using this book to kick off your journey up the Rails learning curve. Trust me, it's the right choice. I've known Michael Hartl for almost ten years now and he is a highly intelligent man. Just look for his credentials elsewhere in the book and you'll see what I mean. But never mind the prestigious degrees, the approach he has adopted for this latest edition of our best-selling *Ruby* 

on Rails<sup>TM</sup> Tutorial proves just how smart he is. Instead of doubling down on the opinionated approach (like another series author I know, ahem), he's gone in the opposite direction! By getting less opinionated, he has lowered the barrier for Rails newcomers in significant ways.

First of all, he dispenses with any sort of local installation or configuration. He also eschews complex configuration options (like Spork and RubyTest), which are likely to trip up novices. All code examples run in a standardized cloud-based environment accessible via a simple web browser.

Second, he throws out tons of content from the previous edition and embraces the Rails "default stack," including its built-in MiniTest testing framework. The resulting elimination of many external dependencies (RSpec, Cucumber, Capybara, Factory Girl) makes the Rails learning curve quite a bit easier to climb, at the expense of having to rewrite big swaths of the book.

Over the years, in no small part due to his work on this book franchise, Michael has become a master of writing training materials grounded in practical, useful knowledge. And as in the past, this edition includes basics of vital tools such as Git and GitHub. Testing is front and center, which most would agree is the proper emphasis for beginners. Michael's well-polished examples always utilize small, bite-sized pieces of code—simple enough to understand and novel enough to be challenging. By the time you finish the book and are playing around with your very own little Twitter clone, you're sure to possess a deeper, more flexible knowledge of Rails. Most importantly, you'll have a foundation flexible enough to get you coding up nearly any type of web application.

Godspeed!

—Obie Fernandez, Series Editor

## Acknowledgments

The *Ruby on Rails*<sup>TM</sup> *Tutorial* owes a lot to my previous Rails book, *RailsSpace*, and hence to my coauthor Aurelius Prochazka. I'd like to thank Aure both for the work he did on that book and for his support of this one. I'd also like to thank Debra Williams Cauley, my editor on both *RailsSpace* and the *Ruby on Rails*<sup>TM</sup> *Tutorial*; as long as she keeps taking me to baseball games, I'll keep writing books for her.

I'd like to acknowledge a long list of Rubyists who have taught and inspired me over the years: David Heinemeier Hansson, Yehuda Katz, Carl Lerche, Jeremy Kemper, Xavier Noria, Ryan Bates, Geoffrey Grosenbach, Peter Cooper, Matt Aimonetti, Mark Bates, Gregg Pollack, Wayne E. Seguin, Amy Hoy, Dave Chelimsky, Pat Maddox, Tom Preston-Werner, Chris Wanstrath, Chad Fowler, Josh Susser, Obie Fernandez, Ian McFarland, Steven Bristol, Pratik Naik, Sarah Mei, Sarah Allen, Wolfram Arnold, Alex Chaffee, Giles Bowkett, Evan Dorn, Long Nguyen, James Lindenbaum, Adam Wiggins, Tikhon Bernstam, Ron Evans, Wyatt Greene, Miles Forrest, the good people at Pivotal Labs, the Heroku gang, the thoughtbot guys, and the GitHub crew. Finally, many, many readers—far too many to list—have contributed a huge number of bug reports and suggestions during the writing of this book, and I gratefully acknowledge their help in making it as good as it can be.

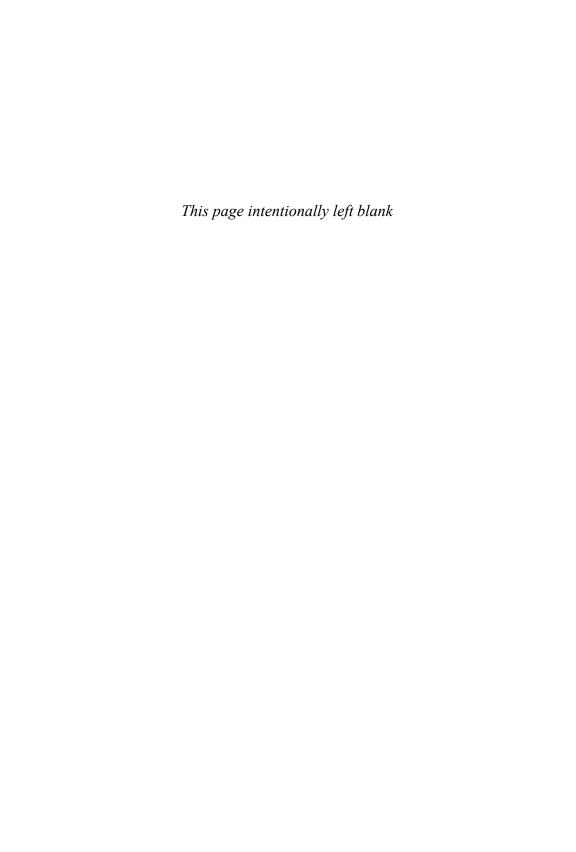

## About the Author

**Michael Hartl** is the author of the *Ruby on Rails*<sup>TM</sup> *Tutorial*, one of the leading introductions to web development, and is a cofounder of the Softcover self-publishing platform. His prior experience includes writing and developing *RailsSpace*, an extremely obsolete Rails tutorial book, and developing Insoshi, a once-popular and now-obsolete social networking platform in Ruby on Rails. In 2011, Michael received a Ruby Hero Award for his contributions to the Ruby community. He is a graduate of Harvard College, has a Ph.D. in Physics from Caltech, and is an alumnus of the Y Combinator entrepreneur program.

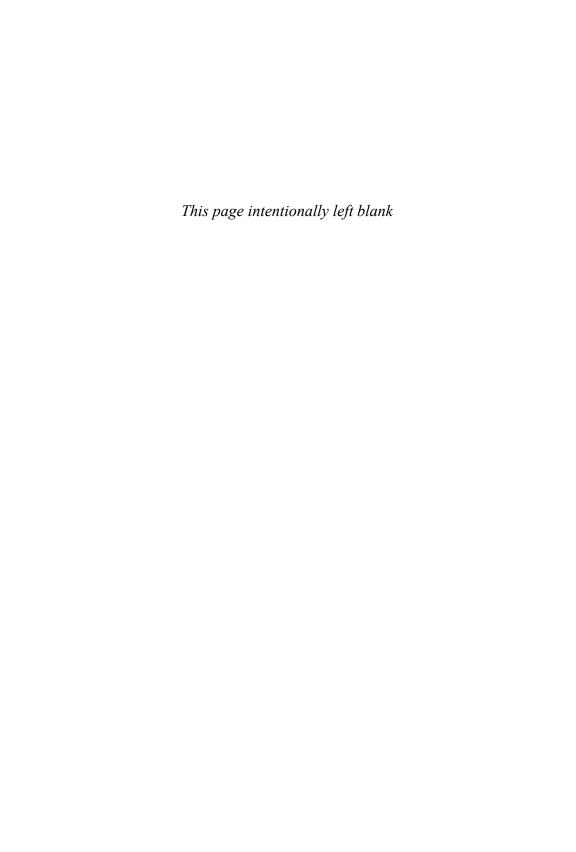

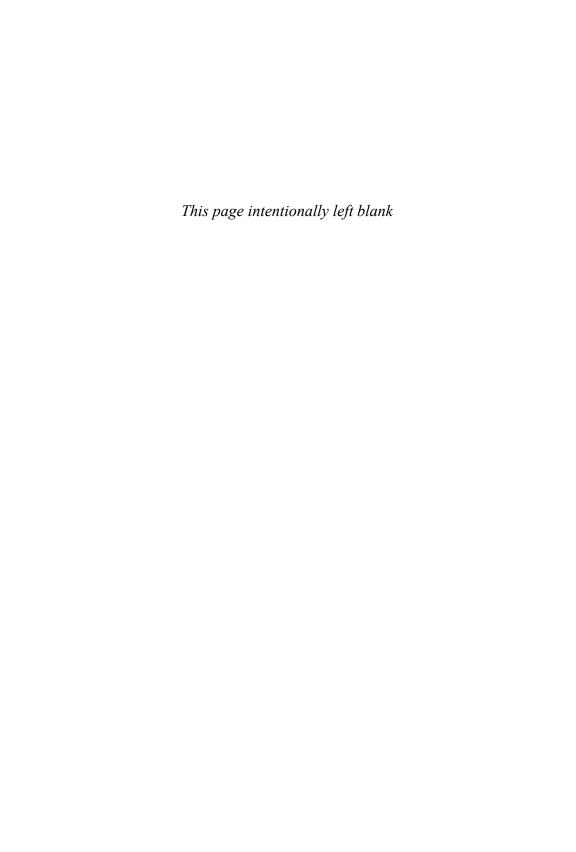

## CHAPTER 2

# A Toy App

In this chapter, we'll develop a toy demo application to show off some of the power of Rails. The purpose is to get a high-level overview of Ruby on Rails programming (and web development in general) by rapidly generating an application using *scaffold generators*, which create a large amount of functionality automatically. As discussed in Box 1.2, the rest of the book will take the opposite approach, developing a full sample application incrementally and explaining each new concept as it arises. For a quick overview (and some instant gratification), though, there is no substitute for scaffolding. The resulting toy app will allow us to interact with it through its URLs, giving us insight into the structure of a Rails application, including a first example of the *REST architecture* favored by Rails.

As with the forthcoming sample application, the toy app will consist of *users* and their associated *microposts* (thus constituting a minimalist Twitter-style app). The functionality will be utterly under-developed, and many of the steps will seem like magic, but worry not: The full example will develop a similar application from the ground up starting in Chapter 3, and I will provide plentiful forward-references to later material. In the meantime, have patience and a little faith—the whole point of this tutorial is to take you *beyond* this superficial, scaffold-driven approach to achieve a deeper understanding of Rails.

## 2.1 Planning the Application

In this section, we'll outline our plans for the toy application. As in Section 1.3, we'll start by generating the application skeleton using the rails new command with a specific Rails version number:

```
$ cd ~/workspace
$ rails _4.2.0_ new toy_app
$ cd toy_app/
```

If the command above returns an error like "Could not find 'railties'," it means you don't have the right version of Rails installed, and you should double-check that you followed the command in Listing 1.1 exactly as written. (If you're using the cloud IDE as recommended in Section 1.2.1, note that this second app can be created in the same workspace as the first. It is not necessary to create a new workspace. To get the files to appear, you may need to click the gear icon in the file navigator area and select "Refresh File Tree.")

Next, we'll use a text editor to update the Gemfile needed by Bundler with the contents of Listing 2.1.

Listing 2.1 A Gemfile for the toy app.

```
source 'https://rubygems.org'
gem 'rails',
                            14.2.01
gem 'sass-rails',
                            '5.0.1'
gem 'uglifier',
                            12.5.31
gem 'coffee-rails',
                            '4.1.0'
gem 'jquery-rails',
                            14.0.31
gem 'turbolinks',
                            '2.3.0'
gem 'jbuilder',
                            12.2.31
gem 'sdoc',
                            '0.4.0', group: :doc
group :development, :test do
  gem 'sqlite3', '1.3.9'
                    '3.4.0'
  gem 'byebug',
  gem 'web-console', '2.0.0.beta3'
                    '1.1.3'
  gem 'spring',
end
group :production do
                       '0.17.1'
  gem 'pg',
  gem 'rails 12factor', '0.0.2'
end
```

Note that Listing 2.1 is identical to Listing 1.14.

As in Section 1.5.1, we'll install the local gems while suppressing the installation of production gems using the itho t rod tion option:

```
$ bundle install --without production
```

Finally, we'll put the toy app under version control with Git:

```
$ git init
$ git add -A
$ git commit -m "Initialize repository"
```

You should also create a new repository by clicking the "Create" button at Bitbucket (Figure 2.1), and then push up to the remote repository:

```
$ git remote add origin git@bitbucket.org:<username>/toy_app.git
$ git push -u origin --all # pushes up the repo and its refs for the first time
```

Finally, it's never too early to deploy, which I suggest doing by following the same "hello, world!" steps provided in Listing 1.8 and Listing 1.9. Then commit the changes and push up to Heroku:

```
$ git commit -am "Add hello"
$ heroku create
$ git push heroku master
```

(As in Section 1.5, you may see some warning messages, which you should ignore for now. We'll eliminate them in Section 7.5.) Apart from the address of the Heroku app, the result should be the same as in Figure 1.18.

Now we're ready to start making the app itself. The typical first step when making a web application is to create a *data model*, which is a representation of the structures needed by our application. In our case, the toy app will be a microblog, with only users and short (micro)posts. Thus, we'll begin with a model for *users* of the app (Section 2.1.1), and then we'll add a model for *microposts* (Section 2.1.2).

<sup>1.</sup> The main reason for this is that the default Rails page typically breaks at Heroku, which makes it hard to tell if the deployment was successful.

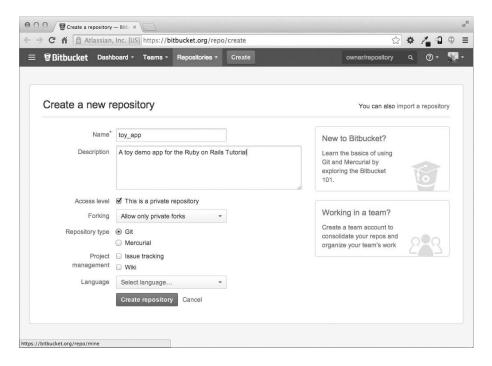

Figure 2.1 Creating the toy app repository at Bitbucket.

| users |         |  |
|-------|---------|--|
| id    | integer |  |
| name  | string  |  |
| email | string  |  |

Figure 2.2 The data model for users.

### 2.1.1 A Toy Model for Users

There are as many choices for a user data model as there are different registration forms on the web; we'll go with a distinctly minimalist approach. Users of our toy app will have a unique integer identifier called id, a publicly viewable name (of type string), and an email address (also a string) that will double as a username. A summary of the data model for users appears in Figure 2.2.

| microposts |         |  |
|------------|---------|--|
| id         | integer |  |
| content    | text    |  |
| user_id    | integer |  |

Figure 2.3 The data model for microposts.

As we'll see starting in Section 6.1.1, the label users in Figure 2.2 corresponds to a *table* in a database, and the id, name, and email attributes are *columns* in that table.

### 2.1.2 A Toy Model for Microposts

The core of the micropost data model is even simpler than the one for users: A micropost has only an id and a content field for the micropost's text (of type text).<sup>2</sup> There's an additional complication, though: We want to associate each micropost with a particular user. We'll accomplish this by recording the user\_id of the owner of the post. The results are shown in Figure 2.3.

We'll see in Section 2.3.3 (and more fully in Chapter 11) how this user\_id attribute allows us to succinctly express the notion that a user potentially has many associated microposts.

#### 2.2 The Users Resource

In this section, we'll implement the users data model in Section 2.1.1, along with a web interface to that model. This combination will constitute a *Users resource*, which will allow us to think of users as objects that can be created, read, updated, and deleted through the web via the HTTP protocol. As promised in the introduction, our Users resource will be created by a scaffold generator program, which comes standard with each Rails project. I urge you not to look too closely at the generated code; at this stage, doing so will simply confuse you.

Rails scaffolding is generated by passing the scaffold command to the rails generate script. The argument of the scaffold command is the singular version of

<sup>2.</sup> Because microposts are short by design, the string type is actually big enough to contain them, but using text better expresses our intent, while also giving us greater flexibility should we ever wish to relax the length constraint.

the resource name (in this case, User), together with optional parameters for the data model's attributes:<sup>3</sup>

```
$ rails generate scaffold User name:string email:string
     invoke active record
               db/migrate/20140821011110 create users.rb
     create
               app/models/user.rb
     create
     invoke test unit
                 test/models/user test.rb
     create
     create
                 test/fixtures/users.yml
     invoke resource route
      route
              resources :users
     invoke scaffold controller
     create app/controllers/users controller.rb
              erb
     invoke
     create
                app/views/users
     create
                app/views/users/index.html.erb
                app/views/users/edit.html.erb
     create
                app/views/users/show.html.erb
     create
                app/views/users/new.html.erb
     create
                 app/views/users/ form.html.erb
     create
     invoke
              test unit
                 test/controllers/users controller test.rb
     create
     invoke
               helper
                 app/helpers/users helper.rb
     create
     invoke
                 test unit
                   test/helpers/users helper test.rb
     create
     invoke
               jbuilder
     create
                 app/views/users/index.json.jbuilder
                 app/views/users/show.json.jbuilder
     create
     invoke assets
     invoke
              coffee
     create
                 app/assets/javascripts/users.js.coffee
     invoke
                 app/assets/stylesheets/users.css.scss
     create
     invoke scss
     create
               app/assets/stylesheets/scaffolds.css.scss
```

By including name:string and email:string, we have arranged for the User model to have the form shown in Figure 2.2. (There is no need to include a parameter for id; it is created automatically by Rails for use as the *primary key* in the database.)

<sup>3.</sup> The name of the scaffold follows the convention of *models*, which are singular, rather than resources and controllers, which are plural. Thus, we have User instead of Users.

2.2 The Users Resource 57

To proceed with the toy application, we first *migrate* the database using *Rake* (Box 2.1):

This simply updates the database with our new users data model. (We'll learn more about database migrations starting in Section 6.1.1.) To ensure that the command uses the version of Rake corresponding to our Gemfile, we need to run rake using bundle exec. On many systems, including the cloud IDE, you can omit bundle exec, but it is necessary on some systems, so we'll include it here for completeness.

With that, we can run the local web server in a separate tab (Figure 1.7) as follows:<sup>4</sup>

```
$ rails server -b $IP -p $PORT # Use only `rails server` if running locally
```

Now the toy application should be available on the local server as described in Section 1.3.2. (If you're using the cloud IDE, be sure to open the resulting development server in a new *browser* tab, not inside the IDE itself.)

#### Box 2.1 Rake

In the Unix tradition, the *make* utility has played an important role in building executable programs from source code. Indeed, many a computer hacker has committed to muscle memory the line

```
onfiq re ma e s do ma e install
```

commonly used to compile code on Unix systems (including Linux and Mac OS X).

Rake is *Ruby make*, a make-like language written in Ruby. Rails uses Rake extensively, especially for the innumerable little administrative tasks that must be carried out when developing database-backed web applications. The rake db:migrate

<sup>4.</sup> The rails script is designed so that you don't need to use bundle exec.

command is probably the most widely used, but there are many others; you can see a list of database tasks using  $-\mathbf{T}$  db:

To see all the Rake tasks available, run

The list generated by this command is likely to be overwhelming, but don't worry: You don't have to know all (or even most) of these commands. By the end of the *Rails Tutorial*, you'll know all the most important ones.

#### 2.2.1 A User Tour

If we visit the root URL at / (read "slash," as noted in Section 1.3.4), we get the same default Rails page shown in Figure 1.9. In generating the Users resource scaffolding, however, we have also created a large number of pages for manipulating users. For example, the page for listing all users is at /users, and the page for making a new user is at /users/new. The rest of this section is dedicated to taking a whirlwind tour through these user pages. As we proceed, it may help to refer to Table 2.1, which shows the correspondence between pages and URLs.

We start with the page to show all the users in our application, called inde ; as you might expect, initially there are no users (Figure 2.4).

To make a new user, we visit the ne page, as shown in Figure 2.5. (Since the http://0.0.0.0:3000 or cloud IDE part of the address is implicit whenever we are developing locally, we'll omit it from now on.) In Chapter 7, this will become the user sign-up page.

| URL           | Action | Purpose                     |
|---------------|--------|-----------------------------|
| /users        | index  | page to list all users      |
| /users/1      | show   | page to show user with id 1 |
| /users/new    | new    | page to make a new user     |
| /users/1/edit | edit   | page to edit user with id 1 |

2.2 The Users Resource 59

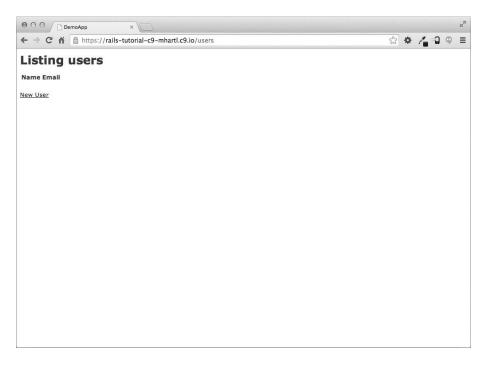

Figure 2.4 The initial index page for the Users resource (/users).

We can create a user by entering name and email values in the text fields and then clicking the Create User button. The result is the user sho page, seen in Figure 2.6. (The green welcome message is accomplished using the *flash*, which we'll learn about in Section 7.4.2.) Note that the URL is /users/1; as you might suspect, the number 1 is simply the user's 1d attribute from Figure 2.2. In Section 7.1, this page will become the user's profile.

To change a user's information, we visit the edit page (Figure 2.11 on page 67). By modifying the user information and clicking the Update User button, we change the information for the user in the toy application (Figure 2.8). (As we'll see in detail starting in Chapter 6, this user data is stored in a database back-end.) We'll add user edit/update functionality to the sample application in Section 9.1.

Now we'll create a second user by revisiting the ne page and submitting a second set of user information; the resulting user inde is shown in Figure 2.9. Section 7.1 will develop the user index into a more polished page for showing all users.

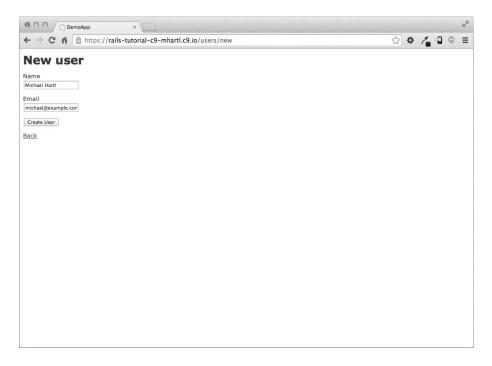

Figure 2.5 The new user page (/users/new).

Now that we know how to create, show, and edit users, we come finally to the process of destroying them (Figure 2.10). You should verify that clicking on the link in Figure 2.10 destroys the second user, yielding an index page with only one user. (If it doesn't work, make sure that JavaScript is enabled in your browser; Rails uses JavaScript to issue the request needed to destroy a user.) Section 9.4 adds user deletion to the sample app, taking care to restrict its use to a special class of administrative users.

#### 2.2.2 MVC in Action

Now that we've completed a quick overview of the Users resource, let's examine one particular part of it in the context of the Model–View–Controller (MVC) pattern introduced in Section 1.3.3. Our strategy will be to describe the results of a typical browser hit—a visit to the user index page at /users—in terms of the MVC pattern (Figure 2.7).

2.2 The Users Resource 61

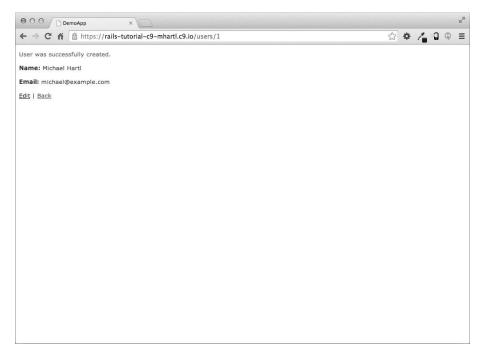

Figure 2.6 The page to show a user (/users/1).

Here is a summary of the steps shown in Figure 2.7:

- 1. The browser issues a request for the /users URL.
- 2. Rails routes /users to the index action in the Users controller.
- 3. The index action asks the User model to retrieve all users (User.all).
- 4. The User model pulls all the users from the database.
- 5. The User model returns the list of users to the controller.
- 6. The controller captures the users in the @users variable, which is passed to the index view.
- 7. The view uses embedded Ruby to render the page as HTML.
- 8. The controller passes the HTML back to the browser.<sup>5</sup>

<sup>5.</sup> Some references indicate that the view returns the HTML directly to the browser (via a web server such as Apache or Nginx). Regardless of the implementation details, I prefer to think of the controller as a central hub through which all the application's information flows.

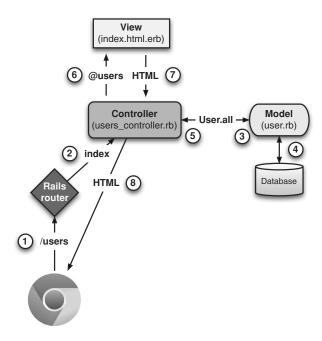

Figure 2.7 A detailed diagram of MVC in Rails.

Now let's take a look at these in more detail. We start with a request issued from the browser—that is, the result of typing a URL in the address bar or clicking on a link (Step 1 in Figure 2.7). This request is sent to the *Rails router* (Step 2), which it dispatches to the proper *controller action* based on the URL (and, as we'll see in Box 3.2, the type of request). The code to create the mapping of user URLs to controller actions for the Users resource appears in Listing 2.2; this code effectively sets up the table of URL/action pairs seen in Table 2.1. (The strange notation :users is a *symbol*, which we'll learn about in Section 4.3.3.)

**Listing 2.2** The Rails routes, with a rule for the Users resource.

```
Rails.application.routes.draw do
resources :users
.
.
.
end
```

config/routes.rb

2.2 The Users Resource 63

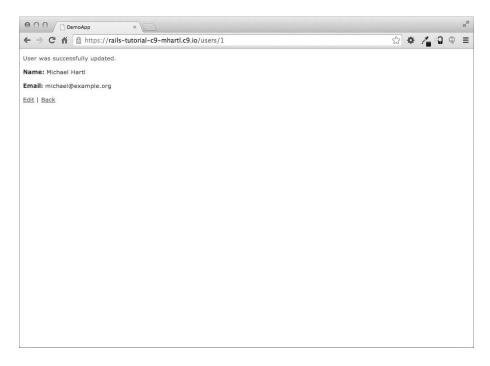

Figure 2.8 A user with updated information.

While we're looking at the routes file, let's take a moment to associate the root route with the users index, so that "slash" goes to /users. Recall from Listing 1.10 that we changed

```
# root 'welcome#index'

to read

root 'application#hello'
```

so that the root route went to the hello action in the Application controller. In the present case, we want to use the index action in the Users controller, which we can arrange using the code shown in Listing 2.3. (At this point, I also recommend removing the hello action from the Application controller if you added it at the beginning of this section.)

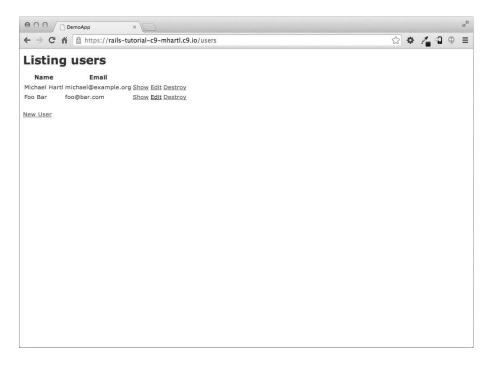

Figure 2.9 The user index page (/users) with a second user.

#### Listing 2.3 Adding a root route for users.

config/routes.rb

```
Rails.application.routes.draw do
resources :users
root 'users#index'
.
.
.
end
```

The pages from the tour in Section 2.2.1 correspond to *actions* in the Users *controller*, which is a collection of related actions. The controller generated by the scaffolding is shown schematically in Listing 2.4. In this listing, the notation class UsersController < ApplicationController, is an example of a Ruby *class* with *inheritance*.

.2 The Users Resource 65

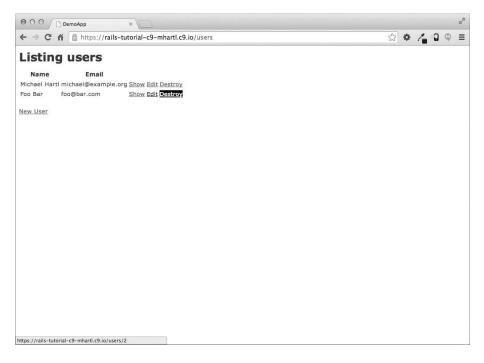

Figure 2.10 Destroying a user.

(We'll discuss inheritance briefly in Section 2.3.4 and cover both subjects in more detail in Section 4.4.)

### **Listing 2.4** The Users controller in schematic form.

app/controllers/users\_controller.rb

```
class UsersController < ApplicationController
.
.
def index
.
.
end</pre>
```

```
def show
  end
  def new
  end
  def edit
  end
  def create
  end
 def update
  end
 def destroy
  end
end
```

You may notice that there are more actions than there are pages; in this listing, index, show, new, and edit actions all correspond to pages from Section 2.2.1, but there are additional create, update, and destroy actions as well. These actions don't typically render pages (although they can); instead, their main purpose is to modify information about users in the database. This full suite of controller actions, summarized in Table 2.2, represents the implementation of the REST architecture in Rails (Box 2.2), which is based on the idea of representational state transfer identified and named by

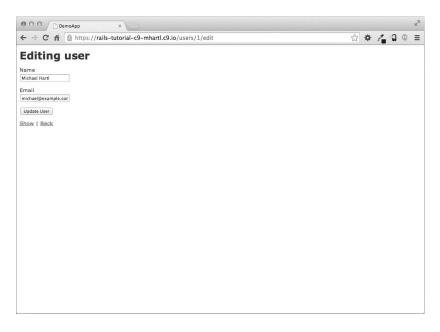

Figure 2.11 The user edit page (/users/1/edit).

Table 2.2 RESTful routes provided by the Users resource in Listing 2.2.

| HTTP request | URL           | Action  | Purpose                     |
|--------------|---------------|---------|-----------------------------|
|              | /users        | index   | page to list all users      |
|              | /users/1      | show    | page to show user with id 1 |
|              | /users/new    | new     | page to make a new user     |
|              | /users        | create  | create a new user           |
|              | /users/1/edit | edit    | page to edit user with id 1 |
|              | /users/1      | update  | update user with id 1       |
|              | /users/1      | destroy | delete user with id 1       |

computer scientist Roy Fielding.<sup>6</sup> As seen in Table 2.2, there is some overlap in the URLs; for example, both the user show action and the update action correspond to the URL/users/1. The difference between them is the HTTP request method to which they respond. We'll learn more about HTTP request methods starting in Section 3.3.

<sup>6.</sup> Fielding, Roy Thomas. Architectural Styles and the Design of Network-based Software Architectures. Doctoral dissertation, University of California, Irvine, 2000.

#### **Box 2.2 REpresentational State Transfer (REST)**

If you read much about Ruby on Rails web development, you'll see a lot of references to "REST," which is an acronym for REpresentational State Transfer. REST is an architectural style for developing distributed, networked systems and software applications such as the World Wide Web and web applications. Although this theory is rather abstract, in the context of Rails applications REST means that most application components (such as users and microposts) are modeled as *resources* that can be created, read, updated, and deleted—operations that correspond both to the CRUD operations of relational databases and to the four fundamental HTTP request methods:

,
, and
.7 (We'll learn more about HTTP requests in Section 3.3 and especially Box 3.2.)

As a Rails application developer, the RESTful style of development helps you make choices about which controllers and actions to write: You simply structure the application using resources that get created, read, updated, and deleted. In the case of users and microposts, this process is straightforward, since they are naturally resources in their own right. In Chapter 12, we'll see an example where REST principles allow us to model a subtler problem, "following users," in a natural and convenient way.

To examine the relationship between the Users controller and the User model, let's focus on a simplified version of the index action, shown in Listing 2.5. (The scaffold code is ugly and confusing, so it's suppressed here.)

**Listing 2.5** The simplified user index action for the toy application.

```
app/controllers/users controller.rb
```

```
class UsersController < ApplicationController
.
.
.
def index</pre>
```

<sup>7.</sup> Earlier versions of Rails used for data updates, but the HTTP standard.

is the more appropriate method according to

2.2 The Users Resource 69

```
@users = User.all
end
.
.
.
end
```

This index action includes the line @users = User.all (Step 3 in Figure 2.7), which asks the User model to retrieve a list of all users from the database (Step 4), and then places them in the variable @users (pronounced "at-users") (Step 5). The User model itself appears in Listing 2.6; although it is rather plain, it comes equipped with a large amount of functionality because of inheritance (Section 2.3.4 and Section 4.4). In particular, by using the Rails library called *Active Record*, the code in Listing 2.6 arranges for User.all to return all the users in the database.

**Listing 2.6** The User model for the toy application.

```
app/models/user.rb

class User < ActiveRecord::Base
end
```

Once the @users variable is defined, the controller calls the *view* (Step 6), shown in Listing 2.7. Variables that start with the @ sign, called *instance variables*, are automatically available in the views; in this case, the index.html.erb view in Listing 2.7 iterates through the @users list and outputs a line of HTML for each one. (Remember, you aren't supposed to understand this code right now. It is shown only for purposes of illustration.)

**Listing 2.7** The view for the user index.

app/views/users/index.html.erb

```
<h1>Listing users</h1>

<thead>

Name
Email
```

```
</thead>
<% @users.each do |user| %>
 <<= user.name %>
   <%= user.email %>
   <%= link to 'Show', user %>
   <%= link to 'Edit', edit_user_path(user) %>
   <%= link to 'Destroy', user, method: :delete,
                            data: { confirm: 'Are you sure?' } %>
 <% end %>
<hr>>
<%= link to 'New User', new user path %>
```

The view converts its contents to HTML (Step 7), which is then returned by the controller to the browser for display (Step 8).

#### 2.2.3 Weaknesses of This Users Resource

Though good for getting a general overview of Rails, the scaffold Users resource suffers from a number of severe weaknesses.

- **o data validations** Our User model accepts data such as blank names and invalid email addresses without complaint.
- **o authentication** We have no notion of logging in or out, and no way to prevent any user from performing any operation.
- **o tests** This isn't technically true—the scaffolding includes rudimentary tests—but the generated tests don't test for data validation, authentication, or any other custom requirements.
  - o style or layout There is no consistent site styling or navigation.
- **o real understanding** If you understand the scaffold code, you probably shouldn't be reading this book.

# 2.3 The Microposts Resource

Having generated and explored the Users resource, we turn now to the associated Microposts resource. Throughout this section, we recommend comparing the elements of the Microposts resource with the analogous user elements from Section 2.2; the two resources parallel each other in many ways. The RESTful structure of Rails applications is best absorbed by this sort of repetition of form—indeed, seeing the parallel structure of Users and Microposts even at this early stage is one of the prime motivations for this chapter.

## 2.3.1 A Micropost Microtour

As with the Users resource, we'll generate scaffold code for the Microposts resource using rails generate scaffold, in this case implementing the data model from Figure 2.3:8

```
$ rails generate scaffold Micropost content:text user_id:integer
     invoke active record
              db/migrate/20140821012832 create microposts.rb
     create
               app/models/micropost.rb
     create
     invoke
              test_unit
                 test/models/micropost test.rb
     create
                 test/fixtures/microposts.yml
     create
     invoke resource route
      route resources :microposts
     invoke scaffold controller
     create app/controllers/microposts controller.rb
     invoke
               erb
     create
                 app/views/microposts
                 app/views/microposts/index.html.erb
     create
                 app/views/microposts/edit.html.erb
     create
                 app/views/microposts/show.html.erb
     create
                 app/views/microposts/new.html.erb
     create
                 app/views/microposts/ form.html.erb
     create
     invoke
               test unit
     create
                 test/controllers/microposts controller test.rb
     invoke
              helper
                 app/helpers/microposts helper.rb
     create
```

<sup>8.</sup> As with the User scaffold, the scaffold generator for microposts follows the singular convention of Rails models; thus, we have generate Micropost.

```
invoke
              test unit
  create
                test/helpers/microposts helper test.rb
  invoke
            jbuilder
  create
              app/views/microposts/index.json.jbuilder
              app/views/microposts/show.json.jbuilder
  create
  invoke assets
            coffee
  invoke
  create
              app/assets/javascripts/microposts.js.coffee
  invoke
              app/assets/stylesheets/microposts.css.scss
  create
  invoke scss
identical
            app/assets/stylesheets/scaffolds.css.scss
```

(If you get an error related to Spring, just run the command again.) To update our database with the new data model, we need to run a migration as in Section 2.2:

Now we are in a position to create microposts in the same way we created users in Section 2.2.1. As you might guess, the scaffold generator has updated the Rails routes file with a rule for Microposts resource, as seen in Listing 2.8.9 As with users, the resources :microposts routing rule maps micropost URLs to actions in the Microposts controller, as seen in Table 2.3.

**Listing 2.8** The Rails routes, with a new rule for Microposts resources.

config/routes.rb

```
Rails.application.routes.draw do

resources :microposts
resources :users
.
.
end
```

<sup>9.</sup> The scaffold code may have extra newlines compared to Listing 2.8. This is not a cause for concern, as Ruby ignores extra newlines.

| HTTP request | URL                            | Action        | Purpose                                             |
|--------------|--------------------------------|---------------|-----------------------------------------------------|
|              | /microposts                    | index         | page to list all microposts                         |
|              | /microposts/1                  | show          | page to show micropost with id 1                    |
|              | /microposts/new<br>/microposts | new<br>create | page to make a new micropost create a new micropost |
|              | /microposts/1/edit             | edit          | page to edit micropost with id 1                    |
|              | /microposts/1                  | update        | update micropost with id 1                          |
|              | /microposts/1                  | destroy       | delete micropost with id 1                          |

Table 2.3 RESTful routes provided by the Microposts resource in Listing 2.8.

The Microposts controller itself appears in schematic form in Listing 2.9. Note that, apart from MicropostsController in replacing of UsersController, Listing 2.9 is *identical* to the code in Listing 2.4. This is a reflection of the REST architecture common to both resources.

Listing 2.9 The Microposts controller in schematic form.
app/controllers/microposts\_controller.rb

```
class MicropostsController < ApplicationController
.
.
.
def index
.
.
end

def show
.
.
end

def new
.
end

def new
.
end
```

```
def edit
    .
    .
    .
    .
    end

def create
    .
    .
    end

def update
    .
    .
    end

def destroy
    .
    end

def destroy
    .
    end
end
```

To make some actual microposts, we enter information at the new microposts page, /microposts/new, as seen in Figure 2.12.

At this point, go ahead and create a micropost or two, taking care to make sure that at least one has a user\_id of 1 to match the ID of the first user created in Section 2.2.1. The result should look something like Figure 2.13.

# 2.3.2 Putting the *Micro* in Microposts

Any *micro*post worthy of the name should have some means of enforcing the limits on the length of the post. Implementing this constraint in Rails is easy with *validations*; to accept microposts with at most 140 characters (la Twitter), we use a *length* validation. At this point, you should open the file app/models/micropost.rb in your text editor or IDE and fill it with the contents of Listing 2.10.

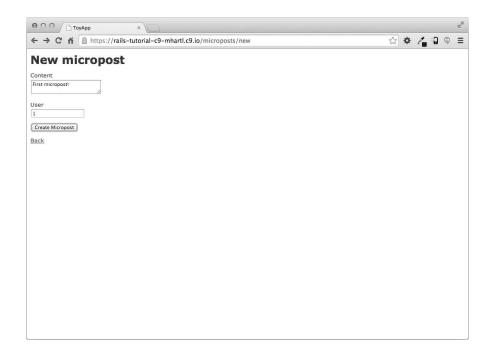

**Figure 2.12** The new micropost page (/microposts/new).

Listing 2.10 Constraining microposts to be at most 140 characters.

```
app/models/micropost.rb
```

```
class Micropost < ActiveRecord::Base
  validates :content, length: { maximum: 140 }
end</pre>
```

The code in Listing 2.10 may look rather mysterious—we'll cover validations more thoroughly starting in Section 6.2—but its effects are readily apparent if we go to the new micropost page and enter more than 140 characters for the content of the post. As seen in Figure 2.14, Rails renders *error messages* indicating that the micropost's content is too long. (We'll learn more about error messages in Section 7.3.3.)

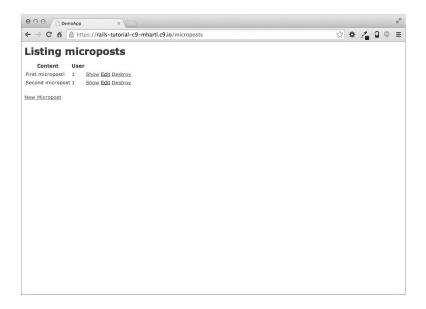

Figure 2.13 The micropost index page (/microposts).

# 2.3.3 A User has many Microposts

One of the most powerful features of Rails is the ability to form *associations* between different data models. In the case of our User model, each user potentially has many microposts. We can express this relationship in code by updating the User and Micropost models as in Listing 2.11 and Listing 2.12, respectively.

#### **Listing 2.11** A user has many microposts.

```
app/models/user.rb

class User < ActiveRecord::Base
   has_many :microposts
end</pre>
```

#### Listing 2.12 A micropost belongs to a user.

app/models/micropost.rb

```
class Micropost < ActiveRecord::Base
belongs to :user</pre>
```

```
validates :content, length: \{ maximum: 140 \} end
```

We can visualize the result of this association in Figure 2.15. Because of the user\_id column in the microposts table, Rails (using Active Record) can infer the microposts associated with each user.

In Chapter 11 and Chapter 12, we will use the association of users and microposts both to display all of a user's microposts and to construct a Twitter-like micropost feed.

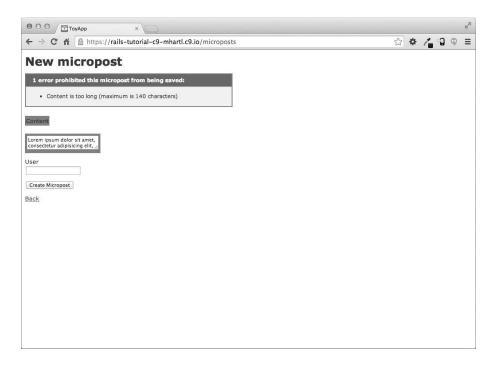

Figure 2.14 Error messages for a failed micropost creation.

| microposts |              |         | users    |    |               |                    |
|------------|--------------|---------|----------|----|---------------|--------------------|
| id         | content      | user_id |          | id | name          | email              |
| 1          | First post!  | 1       | <b>-</b> | 1  | Michael Hartl | mhartl@example.com |
| 2          | Second post  | 1       | <b>-</b> | 2  | Foo Bar       | foo@bar.com        |
| 3          | Another post | 2       | -        |    |               |                    |

Figure 2.15 The association between microposts and users.

For now, we can examine the implications of the user—micropost association by using the *console*, which is a useful tool for interacting with Rails applications. We first invoke the console with rails console at the command line, and then retrieve the first user from the database using User.first (putting the results in the variable first\_user):<sup>10</sup>

```
$ rails console
>> first user = User.first
=> #<User id: 1, name: "Michael Hartl", email: "michael@example.org",
created at: "2014-07-21 02:01:31", updated at: "2014-07-21 02:01:31">
>> first user.microposts
=> [#<Micropost id: 1, content: "First micropost!", user id: 1, created at:
"2014-07-21 02:37:37", updated at: "2014-07-21 02:37:37">, #<Micropost id: 2,
content: "Second micropost", user id: 1, created at: "2014-07-21 02:38:54",
updated at: "2014-07-21 02:38:54">]
>> micropost = first user.microposts.first # Micropost.first would also work.
=> #<Micropost id: 1, content: "First micropost!", user id: 1, created at:
"2014-07-21 02:37:37", updated at: "2014-07-21 02:37:37">
>> micropost.user
=> #<User id: 1, name: "Michael Hartl", email: "michael@example.org",
created at: "2014-07-21 02:01:31", updated at: "2014-07-21 02:01:31">
>> exit
```

(I include exit in the last line just to demonstrate how to exit the console. On most systems, you can also use Ctrl-D for the same purpose. 11) Here we have accessed the user's microposts using the code first\_user.microposts. With this code, Active Record automatically returns all the microposts with user\_id equal to the ID of first\_user (in this case, 1). We'll learn much more about the association facilities in Active Record in Chapter 11 and Chapter 12.

### 2.3.4 Inheritance Hierarchies

We end our discussion of the toy application with a brief description of the controller and model class hierarchies in Rails. This discussion will make sense only if you have some experience with object-oriented programming (OOP); if you haven't studied OOP, feel free to skip this section. In particular, if you are unfamiliar with *classes* (discussed in Section 4.4), you might want to loop back to this section at a later time.

<sup>10.</sup> Your console prompt might be something like , but the examples use since Ruby versions will vary.

<sup>11.</sup> As with "Ctrl-C," the convention is to write "Ctrl-D" even though it's really "Ctrl-d."

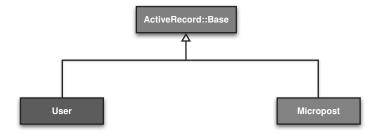

Figure 2.16 The inheritance hierarchy for the User and Micropost models.

We start with the inheritance structure for models. Comparing Listing 2.13 and Listing 2.14, we see that both the User model and the Micropost model inherit (via the left angle bracket <) from ActiveRecord::Base, which is the base class for models provided by Active Record; a diagram summarizing this relationship appears in Figure 2.16. It is by inheriting from ActiveRecord::Base that our model objects gain the ability to communicate with the database, treat the database columns as Ruby attributes, and so on.

**Listing 2.13** The User class, highlighting inheritance.

app/models/user.rb

```
class User < ActiveRecord::Base
.
.
end</pre>
```

Listing 2.14 The Micropost class, highlighting inheritance.

```
app/models/micropost.rb

class Micropost < ActiveRecord::Base
   .
   .
   end</pre>
```

The inheritance structure for controllers is only slightly more complicated. Comparing Listing 2.15 and Listing 2.16, we see that both the Users controller and the

Microposts controller inherit from the Application controller. Examining Listing 2.17, we see that ApplicationController itself inherits from ActionController::Base; this is the base class for controllers provided by the Rails library Action Pack. The relationships between these classes are illustrated in Figure 2.17.

**Listing 2.15** The UsersController class, highlighting inheritance.

app/controllers/users\_controller.rb

```
class UsersController < ApplicationController
   .
   .
end</pre>
```

**Listing 2.16** The MicropostsController class, highlighting inheritance. app/controllers/microposts controller.rb

```
class MicropostsController < ApplicationController
.
.
.
end</pre>
```

**Listing 2.17** The ApplicationController class, highlighting inheritance. app/controllers/application\_controller.rb

```
class ApplicationController < ActionController::Base
   .
   .
end</pre>
```

As with model inheritance, both the Users and Microposts controllers gain a large amount of functionality by inheriting from a base class (in this case, ActionController::Base), including the ability to manipulate model objects, filter inbound HTTP requests, and render views as HTML. Given that all Rails controllers inherit from ApplicationController, rules defined in the Application controller

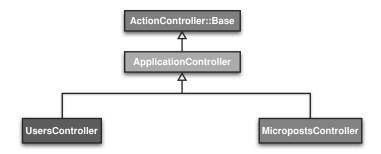

Figure 2.17 The inheritance hierarchy for the Users and Microposts controllers.

automatically apply to every action in the application. For example, in Section 8.4 we'll see how to include helpers for logging in and logging out of all of the sample application's controllers.

### 2.3.5 Deploying the Toy App

With the completion of the Microposts resource, now is a good time to push the repository up to Bitbucket:

```
$ git status
$ git add -A
$ git commit -m "Finish toy app"
$ git push
```

Ordinarily, you should make smaller, more frequent commits, but for the purposes of this chapter a single big commit at the end is fine.

At this point, you can also deploy the toy app to Heroku as explained in Section 1.5:

```
$ git push heroku
```

(This assumes you created the Heroku app in Section 2.1. Otherwise, you should run heroku create and then git push heroku master.)

To get the application's database to work, you'll also have to migrate the production database:

```
$ heroku run rake db:migrate
```

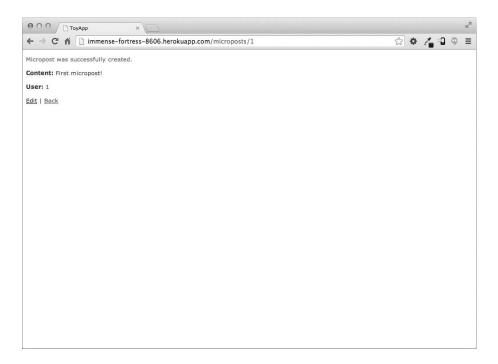

Figure 2.18 Running the toy app in production.

This updates the database at Heroku with the necessary user and micropost data models. After running the migration, you should be able to use the toy app in production, with a real PostgreSQL database back-end (Figure 2.18).

### 2.4 Conclusion

We've now come to the end of the high-level overview of a Rails application. The toy app developed in this chapter has several strengths and a host of weaknesses.

### Strengths

High-level overview of Rails

Introduction to MVC

First taste of the REST architecture

2.4 Conclusion 83

Beginning data modeling

A live, database-backed web application in production

#### ea nesses

No custom layout or styling

No static pages (such as "Home" or "About")

No user passwords

No user images

No logging in

No security

No automatic user/micropost association

No notion of "following" or "followed"

No micropost feed

No meaningful tests

#### o real understanding

The rest of this tutorial is dedicated to building on these strengths and eliminating the weaknesses.

### 2.4.1 What We Learned in This Chapter

Scaffolding automatically creates code to model data and interact with it through the web.

Scaffolding is good for getting started quickly but is bad for gaining understanding.

Rails uses the Model-View-Controller (MVC) pattern for structuring web applications.

As interpreted by Rails, the REST architecture includes a standard set of URLs and controller actions for interacting with data models.

Rails supports data validations to place constraints on the values of data model attributes.

Rails comes with built-in functions for defining associations between different data models.

We can interact with Rails applications at the command line using the Rails console.

#### 2.5 Exercises

Note: To receive a copy of the Solutions Manual for Exercises, with solutions to every exercise in the Ruby on Rails<sup>TM</sup> Tutorial, visit www.railstutorial.org/ word, where word is the last word of the Figure 3.9 caption.

- 1. The code in Listing 2.18 shows how to add a validation for the presence of micropost content to ensure that microposts can't be blank. Verify that you get the screen shown in Figure 2.19.
- 2. Update Listing 2.19 by replacing FILL\_IN with the appropriate code to validate the presence of name and email attributes in the User model (Figure 2.20).

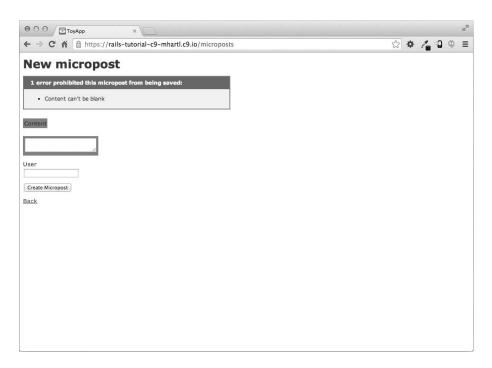

**Figure 2.19** The effect of a micropost presence validation.

2.5 Exercises **85** 

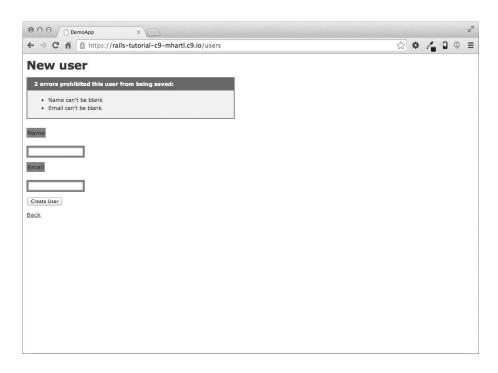

Figure 2.20 The effect of presence validations on the User model.

#### Listing 2.18 Code to validate the presence of micropost content.

```
app/models/micropost.rb
```

#### Listing 2.19 Adding presence validations to the User model.

```
app/models/user.rb
```

```
class User < ActiveRecord::Base
  has_many :microposts
  validates FILL_IN, presence: true
  validates FILL_IN, presence: true
end</pre>
```

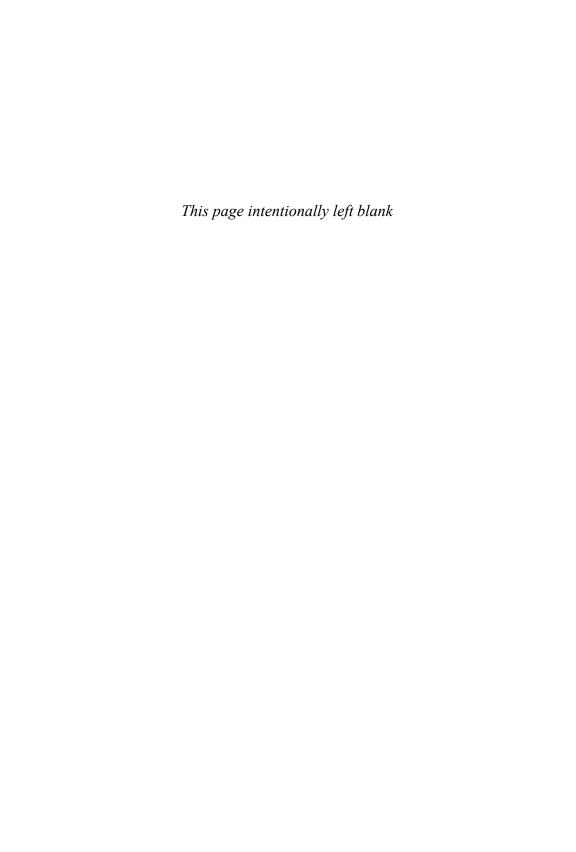

Note: Page numbers in *italics* indicate figures, those with *t* indicate tables, and those with n indicate footnotes.

```
Symbols
                                                         (vertical bars)
/ (slash)
                                                         block variable indicator, 156
  root URL, 58
                                                         or operator, 148
  Unix directory separator, 7
                                                         (dollar sign)
() (parentheses)
                                                         command-line prompt, 6
  in statement syntax, 383n
                                                         dollar-sign syntax, 657
  and the ternary operator, 395
                                                         Sass variables, 207
! (exclamation point)
                                                       : (colon), as a hashkey, 159-161
                                                       !! (exclamation points), coercing boolean values,
  bang methods, 154
  not operator, 148
                                                            149, 269n22
? (question mark)
                                                       != (exclamation point, equal sign), not equal
  boolean indicator, 147
                                                            operator, 153
  in query parameters, 483
                                                         (single quotes), mixing with double quotes,
     (double quotes)
  mixing with single quotes, 128
                                                       [] (square brackets), accessing elements,
  in string literals, 144
   (curly braces)
                                                       @ (at sign), instance variables, 69, 207
  block indicator, 156
                                                       /* ... */ (slash, asterisk...), CSS comments,
  hash indicator, 158, 163
\ (backslash)
                                                       && (ampersands), and operator, 148, 346
  as escape character, 146
                                                       + (plus operator), concatenating strings, 144
  as literal character, 146
                                                          (less-than signs), adding to arrays, 154
# (hash symbol)
                                                       == (equal signs), equality operator, 153
  comment indicator, 18, 143
                                                        = (vertical bars, equal sign), or equals
  styling CSS IDs (Listing 5.7), 193-194, 657
                                                            assignment operator, 355-356
  URL stub, 184
                                                       => (equal, greater than), hashrocket, 159
```

| A                                              | sample activation email (Listing 10.22),          |
|------------------------------------------------|---------------------------------------------------|
| -a flag, 39–40                                 | 491–493                                           |
| About page                                     | setting the test domain host (Listing 10.18),     |
| creating, 109–110                              | 489                                               |
| mockup, 217                                    | User mailer test (Listings 10.16, 10.17),         |
| sample page, 110                               | 486–489                                           |
| testing, 104–111                               | User mailer test, screen mockups, 487, 488        |
| Abstraction layers, 232n                       | Account activation resource                       |
| Acceptance tests, 421                          | activating fixture users (Listing 10.5), 479      |
| Account activation                             | activating seed users (Listing 10.4), 478         |
| edit action (Listing 10.28), 499               | activation token, 474                             |
| generalized authenticated? method (Listings    | adding a resource (Listing 10.1), 474             |
| 10.23 to 10.26), 496–498                       | method reference technique, 476                   |
| metaprogramming, 494                           | migration for account activation (Listing         |
| overview, 471–473, 493–501                     | 10.2), 475                                        |
| preventing unactivated users from logging in   | overview, 473–479                                 |
| (Listing 10.29), 499–501                       | User model with account activation attributes     |
| versus remembering, login, and password reset, | (Listing 10.3), 475                               |
| 473 <i>t</i>                                   | Account activation test                           |
| sign-up page with warning message, 501         | activation via user model object (Listing         |
| successfully activated profile page, 500       | 10.34), 505                                       |
| Account activation mailer method               | integration test (Listing 10.30), 502-503         |
| account activation HTML view (Listing          | overview, 502–506                                 |
| 10.12), 484                                    | sending email via user model object (Listing      |
| account activation text view (Listing 10.11),  | 10.33), 504–505                                   |
| 483                                            | user activation methods in the User model         |
| Action Mailer library, 480                     | (Listing 10.32), 504                              |
| adding account activation to user sign-up      | user sign-up test (Listing 10.30), 502-503        |
| (Listing 10.20), 490                           | Action Mailer library, 480                        |
| assert_match method (Listing 10.17),           | Actions, corresponding views (Listings 3.7, 3.8), |
| 488–489                                        | 99–100                                            |
| commenting out failing tests (Listing 10.21),  | Activation tokens, 474                            |
| 491                                            | Active Record. See also SQL (Structured Query     |
| creating an activation email (Listing 10.10),  | Language); Validating user data                   |
| 481–482                                        | definition, 228                                   |
| email, sent in production, 534                 | finding User objects, 238–240                     |
| email previews (Listings 10.13 to 10.15),      | initializing objects, 236                         |
| 484–486                                        | making and saving a model, 235-238                |
| escaping out special characters, 483           | uniqueness, at the database level, 257–258        |
| generating a mailer (Listings 10.6 to 10.9),   | uniqueness, validating (Listings 6.23 to 6.26,    |
| 480–481                                        | 6.28), 254–261                                    |
| Home page with activation message, 492         | validating users, 241–242. See also Validating    |
| mailing the account activation link (Listing   | user data                                         |
| 10.10), 482                                    | Active Record::RecordNotFound exception, 239      |
| query parameters, 483                          | Active relationships, 618–619, 619                |

| add_column method (Listing 6.32), 262          | assert_match method (Listing 10.17), 488-489     |
|------------------------------------------------|--------------------------------------------------|
| add_index method, 259                          | assert_select method                             |
| Adler, Yoel, 438n                              | examples of (Listing 5.22), 219t                 |
| admin attribute, 456–459                       | sign-up failure, 314                             |
| admin? boolean method, 457–459                 | testing for HTML tags (Listing 3.22),            |
| Administrative users                           | 112–113                                          |
| admin attribute, 456–459                       | Asset directories, 200–201                       |
| admin? boolean method, 457-459                 | Asset pipeline                                   |
| deleting (Listings 9.50, 9.51), 456–459, 458   | asset directories, 200–201                       |
| identifying, 456–459                           | definition, 200                                  |
| Ajax (Listings 12.33 to 12.38), 653–658        | manifest files (Listing 5.14), 201-202           |
| Ampersands (&&), and operator, 148, 346        | preprocessor engines, 202                        |
| Anonymous functions, 553                       | production efficiency, 202-203                   |
| any? method, 311                               | Associations between Micropost models            |
| app/assets directory, 200                      | (Listings 11.9 to 11.12), 548t                   |
| ApplicationController class (Listing 2.17), 80 | Associations between Micropost models            |
| application.html.erb file, 119–120             | (Listings 11.9, 11.12), 545-550                  |
| Applications                                   | Associative arrays. See Hashes                   |
| getting started. See Hello world program       | At sign (@), instance variables, 69, 207         |
| interacting with. See Console                  | attr_accessible method, 307-308                  |
| samples. See Hello world program; Static       | attr.accessor method (Listing 4.13), 230         |
| pages; Toy application                         | Attribute accessors, creating, 173               |
| Architectural Styles and the Design of         | authenticate method                              |
| Network-based Software Architecture            | authenticating passwords, 268                    |
| (Fielding), 67n                                | authenticating users (Listing 8.5), 345-346      |
| Arrays. See also Ranges                        | examples (Listing 8.5), 346t                     |
| ! (exclamation point), bang methods, 154       | authenticated? method (Listings 10.23 to 10.26), |
| != (exclamation point, equal sign), not equal  | 496–498                                          |
| operator, 153                                  | Authenticating users (Listing 8.5), 345-346,     |
| [] (square brackets), accessing elements, 153  | 346t                                             |
| == (equal signs), equality operator, 153       | Authentication                                   |
| adding to, 154                                 | versus authorization, 424                        |
| bang methods, 154                              | passwords, 267–269                               |
| classes, 165                                   | Authentication systems, rolling your own,        |
| converting ranges to, 154-155                  | 227–228                                          |
| converting strings to, 152                     | Authenticity token, sign-up forms, 302           |
| converting to strings, 154                     | Authorization, friendly forwarding               |
| versus hashes, 159                             | create action (Listing 9.29), 439-440            |
| indexing, 152                                  | implementation code (Listing 9.27), 437–438      |
| mutating, 154                                  | logged_in_user before filter (Listing 9.28),     |
| pulling out elements, 155                      | 437–438                                          |
| selecting every element, 155                   | overview, 436–440                                |
| of strings, 249                                | redirect_back_or method (Listing 9.29),          |
| zero-offset, 152                               | 439–440                                          |
| assert method (Listings 6.4 to 6.5), 243       | testing for (Listing 9.26), 436–437              |

| Authorization, requiring logged-in users adding a logged_in_user method (Listings | before_action command (Listings 9.12, 9.16, 9.18), 425–431 |
|-----------------------------------------------------------------------------------|------------------------------------------------------------|
| 9.12), 426                                                                        | before_filter command, 426n                                |
| before_action command (Listings 9.12, 9.16,                                       | Beginning Ruby (Cooper), 5                                 |
| 9.18), 425–431                                                                    | belongs_to associations (Listings 11.9, 12.3),             |
| before filters (Listings 9.12, 9.14, 9.16, 9.18),                                 | 547–550, 623                                               |
| 425–431                                                                           | Bitbucket (Listing 1.12)                                   |
| logged_in_user before filter (Listings 9.12,                                      | overview, 33–36, 36                                        |
| 9.14, 9.16, 9.18), 426–431                                                        | pushing changes up to, 41                                  |
| logging in a test user (Listing 9.14), 428                                        | Block variables, definition, 155–156                       |
| login form mockup, a protected page, 425                                          | Blocks                                                     |
| login form mockup, access failure, 427                                            | as closures, 156n                                          |
| overview, 425–431                                                                 | definition, 155–156                                        |
| testing edits (Listing 9.17), 429-430                                             | map method, 157                                            |
| Authorization, requiring the right user                                           | multiline, 156                                             |
| adding a user to the fixture file (Listing 9.20),                                 | overview, 155-158                                          |
| 431                                                                               | Books and publications. See also Online resource           |
| correct_user before filter (Listings 9.22, 9.25),                                 | Architectural Styles and the Design of                     |
| 433–436                                                                           | Network-based Software Architecture                        |
| current_user? method (Listing 9.24), 434-435                                      | (Fielding), 67n                                            |
| overview, 431–436                                                                 | Beginning Ruby (Cooper), 5                                 |
| testing a correct user (Listing 9.22), 433-434                                    | "Class and Instance Variables in Ruby," 169                |
| testing the wrong user (Listing 9.21), 432                                        | Conquering the Command Line (Bates), 187                   |
| Authorization <i>versus</i> authentication, 424                                   | Learn Ruby on Rails (Kehoe), 5–6                           |
| Automated testing, 101–104, 129–135                                               | Learn to Program (Pine), 5                                 |
| aux options, 134–135                                                              | Patterns of Enterprise Application Architecture            |
| Avatar, definition, 288n                                                          | (Fowler), 228n1                                            |
|                                                                                   | Pro Git, 38n                                               |
|                                                                                   | "The Rails 3 Asset Pipeline in (about)                     |
| Backing up code, 33–36                                                            | 5 Minutes" (Erasmus), 200n                                 |
| Backslash (\)                                                                     | The Rails 4 Way (Fernandez), 151n5                         |
| as escape character, 146                                                          | "Rails Routing from the Outside In," 633n                  |
| as literal character, 146                                                         | Ruby on Rails <sup>TM</sup> Tutorial website, 1n           |
| Backtrace silencer (Listing 3.41), 129                                            | "Shiny new commit styles," 40                              |
| Bang bang (!!), coercing boolean values, 149,                                     | Boolean values                                             |
| 269n22                                                                            | combining, 148                                             |
| Bang methods, 154                                                                 | in control flow, 147                                       |
| bar, word origin, 144                                                             | identifying, 147                                           |
| Base titles, 139                                                                  | Bootstrap, drop-down menus (Listing 8.17), 36              |
| Bash command-line interface, 13                                                   | Bootstrap and custom CSS. See also Site layout             |
| Bates, Mark, 13                                                                   | adding CSS (Listings 5.4, 5.5), 189–190                    |
| bcrypt hash function (Listing 6.33), 263-264,                                     | adding the bootstrap.sass gem (Listing 5.3),               |
| 269n21                                                                            | 188                                                        |
| Before filters (Listings 9.12, 9.14, 9.16, 9.18),                                 | color (Listing 5.7), 194                                   |
| 425–431                                                                           | Home page mockup, 190–191                                  |

| installing Bootstrap, 188                        | Case sensitive indices, 259–261                   |
|--------------------------------------------------|---------------------------------------------------|
| overview, 187–188                                | Case sensitivity                                  |
| site logo (Listing 5.7), 194, 195                | downcasing email addresses (Listing 6.31),<br>260 |
| typography (Listing 5.6), 192–194, <i>193</i>    |                                                   |
| bootstrap.sass gem (Listing 5.3), 188            | email addresses (Listings 6.25 to 6.26),          |
| bootstrap-will_paginate method (Listing 9.40),   | 255–256                                           |
| 448–449                                          | cat command (Listing 1.11), 34                    |
| box_sizing, 280–281                              | cd (change directory) command, 13                 |
| branch command, 37–38                            | C lio, Paulo J nior, 387n                         |
| Branches. See also Git, branching                | Change directory (cd) command, 13                 |
| current branch, identifying, 37–38               | change method (Listing 6.2), 232                  |
| deleting, 41                                     | Changes, overwriting, 33                          |
| editing, 39–40                                   | checkout (co) command, 30, 33, 37                 |
| listing, 37–38                                   | Clark, Mike, 6                                    |
| merging, 40–41                                   | Clark, Nicole, 6                                  |
| pushing changes up to Bitbucket, 41              | "Class and Instance Variables in Ruby," 169       |
| status, displaying, 39–40                        | Class methods, 166                                |
| Built-in classes, modifying, 169-170             | Class names, converting to IDs, 622               |
| Built-in functions, 138                          | Classes. See also CSS classes                     |
| bundle command, 20n9, 20–21, 93t                 | arrays, 165                                       |
| bundle exec, 57                                  | attribute accessors, creating, 173                |
| Bundler, 15–21                                   | built-in, modifying, 169–170                      |
| Buttons, web page                                | checking for palindromes, 166-169                 |
| follow buttons, 616, 640, 658–660                | class methods, 166                                |
| linking to (Listing 5.34), 221–223               | constructors, 165–166                             |
| unfollow buttons, 617, 641, 658–660              | defining (Listing 4.12), 167-169                  |
| byebug gem (Listing 3.2), 287                    | definition, 99                                    |
|                                                  | description, 164                                  |
| C                                                | getter methods, creating, 173                     |
| Callbacks, databases, 260                        | hashes, 165                                       |
| CamelCase, 94                                    | hierarchy, determining, 166-169                   |
| CarrierWave uploader                             | inheritance, 166–169, 168                         |
| adding to the Gemfile (Listing 11.56), 594       | instance method, 166                              |
| configuring for production (Listings 11.65,      | instance variables, creating, 173                 |
| 11.66), 604–606                                  | instances of, 166                                 |
| description, 594                                 | literal constructors, 165–166                     |
| MiniMagick interface (Listing 11.64),            | named constructors, 165-166                       |
| 601–603                                          | new method, 165–166                               |
| uploading images (Listings 11.57 to 11.60),      | self keyword, 168–169                             |
| 594–597                                          | setter methods, creating, 173                     |
| uploading images in production (Listings         | Static Pages controller, 170–172                  |
| 11.65, 11.66), 603–606                           | superclass method, 166–169                        |
| validating images, 597–601                       | User class (Listing 4.13), 172–174                |
| Cascading style sheets (CSS). See CSS (cascading | Client computer, definition, 97–98                |
| style sheets)                                    | Closures, 156n                                    |
|                                                  |                                                   |

| Cloud integrated development environment. See | method definitions, 149-151                       |
|-----------------------------------------------|---------------------------------------------------|
| Cloud9                                        | in Micropost resource, 78                         |
| Cloud storage                                 | objects, 146–149                                  |
| for micropost images, 604-606                 | prompts, 78n                                      |
| S3 (Simple Storage Service), 604–606          | starting, 142-143                                 |
| Cloud9. See also Installing Rails on Cloud9;  | strings, 144–146                                  |
| Local development environment                 | toy application, 78                               |
| creating a new workspace, 11                  | console command, 78                               |
| Find in Files global search, 9                | Constructors, 165–166                             |
| getting started, 9                            | Contact page                                      |
| local servers, sharing, 24                    | adding actions (Listing 5.19), 212                |
| Rails Tutorial Cloud9 workspace, 9            | adding routes (Listing 5.18), 212                 |
| setting indentation, 10, 12                   | integration test for layout links (Listing 5.25)  |
| signing up, 9n7                               | 216–219                                           |
| user interface, 10                            | named routes (Listings 5.23 to 5.24),             |
| co (checkout) command, 30, 33, 37             | 215–216                                           |
| Code generation, undoing, 94–95               | root routes (Listing 5.22), 213-215               |
| Code School, 6                                | testing (Listing 5.16), 211–212                   |
| .coffee file extension, 202                   | view for (Listing 5.20), 213                      |
| Colon (:), as a hashkey, 159–161              | content_for function, 117n14                      |
| Color (Listing 5.7), 194                      | Controller class. See Static Pages controller     |
| Columns, in databases, 230                    | Controller tests. See Testing, Static Pages       |
| Commands. See also specific commands          | controller                                        |
| Heroku, 45–47                                 | Controllers, generating, 92-100. See also         |
| Unix, 14t                                     | Sessions controller; Static Pages controller      |
| Commenting out failing tests (Listing 10.21), | Conventions in this book, 6–8                     |
| 491                                           | Converting                                        |
| Comments                                      | arrays to strings, 154                            |
| /* */ (slash, asterisk), CSS comments, 189    | ranges to arrays, 154-155                         |
| # (hash symbol), comment indicator, 18, 143   | strings to arrays, 152                            |
| in the console, 143                           | Cookies                                           |
| commit command, 31, 39-40                     | decrypting, 379–380                               |
| Commit messages, displaying, 32               | encrypting, 378–379                               |
| Committing changes, 31, 39–40                 | expiration, 377–378                               |
| config directory, listing contents of, 96     | permanent, 377–385                                |
| Confirmation of passwords, 264–265, 267–269   | remembering user login, 372                       |
| Conquering the Command Line (Bates), 13, 187  | session hijacking, 372                            |
| Console                                       | signed, 378–379                                   |
| comments, 143                                 | stealing, 372                                     |
| definition, 142                               | cookies method, 336                               |
| environments, 143, 278–280                    | cookies.permanent method, 377-385                 |
| exiting, 143                                  | Cooper, Peter, 5                                  |
| irb configuration (Listing 4.8), 142          | Coordinated Universal Time (UTC), 237n            |
| message chaining, 148                         | correct_user before filter (Listings 9.22, 9.25), |
| message passing, 146–149                      | 433–436                                           |

| count method                                 | adding to the Home page (Listing 11.36),           |
|----------------------------------------------|----------------------------------------------------|
| showing microposts, 558                      | 573–574                                            |
| sign-up failure, 315                         | create action (Listing 11.35), 572-580             |
| Counter cache, showing microposts, 558       | creating (Listings 11.35 to 11.38), 572-575        |
| cp (copy files) command, 13                  | form for creating microposts (Listing 11.36,       |
| create action                                | 11.38), <i>572</i> , 572–575                       |
| creating microposts (Listing 11.35), 572-580 | pluralize method, 574                              |
| creating sessions (Listing 8.4), 343         | redefining error messages (Listings 11.40 to       |
| friendly forwarding (Listing 9.29), 439–440  | 11.44), 576–577                                    |
| logging in, 337                              | user info sidebar (Listing 11.37), 574             |
| password reset (Listing 10.40), 515          | Cropping images, 421                               |
| sign-up success (Listing 7.23), 317–318      | CSRF (cross-site request forgery), 301             |
| create command, 44–45                        | CSS (cascading style sheets). See also Site layout |
| Create directory (mkdir) command, 13         | (curly braces), hash indicator, 163                |
| create method, creating users, 237-238,      | including style sheets (Listing 4.11), 162–164     |
| 267–269                                      | rules, bundling and reusing. See Sass mixins       |
| create_table method (Listing 6.2), 232       | (Listing 7.2)                                      |
| Creating                                     | Sass mixins (Listing 7.2), 280-281                 |
| About page, 109–110                          | stylesheet_link_tag function, 138, 164             |
| account activation email (Listing 10.10),    | styling error messages with (Listing 7.20),        |
| 481–482                                      | 312–313                                            |
| attribute accessors, 173                     | tool for. See Sass utility                         |
| database indices, 257.258                    | CSS classes, 184                                   |
| fixtures (Listing 8.19), 364                 | .css file extension, 189                           |
| following relationships (Listings 12.37,     | Ctrl-C keystroke                                   |
| 12.38), 657–658                              | case sensitivity, 22                               |
| getter methods, 173                          | restarting the console, 143                        |
| Help pages, 92–93                            | shutting down a server, 22                         |
| instance variables, 173                      | Ctrl-D keystroke                                   |
| microposts. See Microposts, creating         | case sensitivity, 78                               |
| persistent sessions, 372                     | exiting Guard, 135                                 |
| remember me checkbox (Listings 8.47 to       | exiting the console, 78                            |
| 8.49), 391–397                               | curl utility, 186–187                              |
| sample users (Listings 9.38, 9.39), 446–448, | Curly braces ( )                                   |
| 448                                          | block indicator, 156                               |
| sessions (Listing 8.4), 343                  | hash indicator, 158, 163                           |
| Sessions controller, 336–337                 | Current user, finding (Listing 8.14), 353–357      |
| setter methods, 173                          | current_user, updating (Listing 8.36), 384         |
| Static Pages controller class, 170–172       | current_user method (Listing 8.14), 353-357        |
| temporary sessions (Listings 8.12, 8.13),    | current_user? method (Listing 9.24), 434-435       |
| 351–353                                      | Custom environments, 278n                          |
| User objects, 235–238                        | _                                                  |
| user profile pages, 282–286                  | D                                                  |
| users, 58–60, 237–238, 267–269               | -d flag, 41                                        |
| Creating, microposts                         | -D flag, 41                                        |

| Data models                                         | Date and time, User objects, 237                 |
|-----------------------------------------------------|--------------------------------------------------|
| associations (Listings 2.11, 2.12), 76-78, 77       | db/development.sqlite3 file, 233                 |
| toy application (Listing 2.6), 54-55, 54-55,        | db:rollback command, 234                         |
| 69                                                  | db/seeds.rb file (Listing 9.39), 447             |
| Data structures. See also CSS (cascading style      | de Ron, Niels, 387n                              |
| sheets)                                             | Debug, and Rails environments (Listing 7.1),     |
| arrays, 152–155                                     | 276–282                                          |
| blocks, 155–158                                     | Debug box, sample code (Listing 7.21), 280       |
| hashes, 158–162                                     | Debug information, sign-up failure (Listing      |
| ranges, 152–155                                     | 7.16), 303–306                                   |
| symbols, 158–162                                    |                                                  |
| Data validation, toy application, 74–76. See also   | debug method (Listing 7.1), 277                  |
| Validating user data                                | debugger                                         |
| Database indices, creating, 257, 258                | byebug gem (Listing 3.2), 287                    |
| Database migration. <i>See also</i> Rake db:migrate | use for, 287–288                                 |
| command                                             | with Users controller (Listing 7.6), 287         |
|                                                     | Decrypting cookies, 379–380                      |
| definition, 231                                     | Default scope for Micropost models (Listings     |
| dropping tables, 234                                | 11.13 to 11.17), 551–553                         |
| magic columns, 232, 237                             | default_scope method (Listing 11.16), 552-553    |
| migrating down, 234                                 | defined? method (Listing 8.50), 398-399          |
| migrating the User model (Listing 6.2),             | DELETE request, 98                               |
| 231–234                                             | DELETE requests from web browsers, 359n          |
| migrating up, 232                                   | Deleting. See also destroy action; Destroying    |
| migration file name, 232                            | branches, 41                                     |
| reversing. See Undoing, database migration          | files and directories, 32                        |
| rolling back. See Undoing, database migration       | Deleting users                                   |
| in a sandbox, 235                                   | administrative users (Listings 9.50, 9.51),      |
| timestamp, 232                                      | 456–459, <i>458</i>                              |
| undoing, 95, 234, 235, 268n                         | •                                                |
| Databases. See also User model                      | destroy action (Listings 9.52 to 9.54),          |
| callbacks, 260                                      | 460–462                                          |
| case-sensitive indices, 259–261                     | overview, 456                                    |
| columns, 230                                        | strong parameters, 459                           |
| full-table scan, 258                                | testing destroyed users (Listings 9.55 to 9.57), |
| interacting with. See Active Record; SQL            | 462–465                                          |
| (Structured Query Language)                         | users index with delete links, mockup, 457,      |
| method reference convention, 260                    | 461                                              |
| resetting, 268n. See also Undoing, database         | dependent: :destroy method (Listings 11.19),     |
| migration                                           | 554–555                                          |
| reversing changes. <i>See</i> Undoing, database     | Deployment                                       |
| migration                                           | README file, 42                                  |
| rolling back changes. <i>See</i> Undoing, database  | tools for, 42. See also Heroku                   |
| migration                                           | toy application, 81–82, 82                       |
| rows, 230                                           | Deployment, professional grade                   |
| tables, 230                                         | overview, 326                                    |
| tasks, listing, 58                                  | SSL certificates, 327                            |
| taono, noting, 70                                   | JOL CHINCAGO, JL/                                |

| SSL (Secure Sockets Layer) in production        | show page, mockups, 285–286                    |
|-------------------------------------------------|------------------------------------------------|
| (Listing 7.27), 326–327                         | test environments, 278n                        |
| destroy action                                  | user email addresses, 284                      |
| deleting sessions (Listings 8.26 to 8.28),      | user names, 284                                |
| 369–371                                         | user profile page, mockup, 276                 |
| deleting users (Listings 9.52 to 9.54), 460–462 | Users controller with a show action (Listing   |
| destroying microposts, 587–589                  | 7.5), 285                                      |
| logging out, 337                                | div tag, 183–184                               |
| destroy command, 94–95                          | Doctype declarations (Listing 3.21), 112       |
| Destroying. See also DELETE request; Deleting   | Document divisions, 184                        |
| following relationships (Listing 12.38), 658    | Document type (Listing 3.21), 112              |
| Micropost model users (Listings 11.18,          | Dollar sign ( )                                |
| 11.19), 554–555                                 | Command-line prompt, 6                         |
| microposts, 586-589                             | dollar-sign syntax, 657                        |
| sessions (Listings 8.26 to 8.28), 369–371       | Sass variables, 207                            |
| User objects, 238                               | Double quotes (" ")                            |
| users, toy application, 60, 65                  | mixing with single quotes, 128                 |
| Development environment                         | in string literals, 144                        |
| cloud. See Cloud9                               | Downcasing email addresses (Listing 6.31), 260 |
| local, 9n5                                      | Drop-down menus, mockup, 362                   |
| setting up. See Cloud9                          | drop_table command, 234                        |
| Development environments, 278n                  | DRY (Don't Repeat Yourself) principle, 116     |
| development.sqlite3 file, 233                   | Duplication, eliminating. See Refactoring code |
| Dictionary attacks, protection from, 269n21     | Dynamic content, page titles                   |
| Directories                                     | base titles, 139                               |
| contents, listing, 32                           | on every page. See Base titles                 |
| deleting, 32                                    | full_title helper function (Listings 4.2, 4.3, |
| Displaying. See also Listing; Showing           | 4.9), 139, 151                                 |
| branch status, 39–40                            | HTML structure of a typical web page           |
| commit messages, 32                             | (Listing 3.21), 112                            |
| email addresses, 284                            | layout files (Listing 3.32), 119-120           |
| .gitignore file, 134                            | list of sample pages, 111t                     |
| IP binding address, 21                          | missing page titles, 139                       |
| port number, 21                                 | overview, 111                                  |
| sign-up error messages (Listings 7.17, 7.18),   | RED testing, 112–113                           |
| 308–313                                         | templates for, 117                             |
| user names, 284                                 | yield function, 117                            |
| Displaying user data                            | •                                              |
| custom environments, 278n                       | E                                              |
| debug, and Rails environments (Listing 7.1),    | each method, 161                               |
| 276–282                                         | edit action                                    |
| development environments, 278n                  | account activation (Listing 10.28), 499        |
| lorem ipsum text, 277, 560n-561n                | password reset (Listing 10.50), 524-525        |
| production environments, 278n                   | updating users (Listings 9.1 to 9.4), 412-417  |
| Rails environments, 278–280                     | Edit form, updating users (Listing 9.3), 415   |

| Edit form mockups                                      | Email previews, (Listings 10.13 to 10.15),                        |
|--------------------------------------------------------|-------------------------------------------------------------------|
| initial edit page, 415                                 | 484–486                                                           |
| unsuccessful edits, 419                                | Embedded Ruby                                                     |
| updating users, 415                                    | definition, 117                                                   |
| Edit view (Listing 9.2), 414                           | dynamic page titles (Listings 3.28 to 3.31)                       |
| Editing                                                | 117–119                                                           |
| branches, 39-40                                        | Embedded Ruby (Listings 3.28 to 3.35),                            |
| Git branches, 39                                       | 116–121                                                           |
| Rails router, 27–28                                    | empty method, and the nil value, 148                              |
| user information, toy application, 59,                 | empty? method, 311                                                |
| 62, 63                                                 | Enabling SSL, 326–327                                             |
| elseif statement, 147                                  | Encrypting cookies, 378–379                                       |
| Email. See also Account activation mailer              | Encryption versus hashing, 262n19                                 |
| method; Password reset mailer method                   | Environments, in the console, 143. See also                       |
| account activation, sample (Listing 10.22),<br>491–493 | Development environment; Production environment; Test environment |
| email via user model object (Listing 10.33),           | Equal, greater than (= ), hashrocket, 159                         |
| 504–505                                                | Equal signs (==), equality operator, 153                          |
| fixtures (Listing 6.29), 259                           | Erasmus, Michael, 200n                                            |
| generating an account activation mailer                | ERb. See Embedded Ruby                                            |
| (Listings 10.6 to 10.9), 480–481                       | erb file extension, 202                                           |
| mailing the account activation link (Listing           | Error messages                                                    |
| 10.10), 482                                            | failed micropost creation, 75, 77                                 |
| User mailer test (Listings 10.16, 10.17),              | Googling, 5                                                       |
| 486–489                                                | invalid multibyte character, 48n                                  |
| User mailer test, screen mockups, 487, 488             | Rails Tutorial help, 7                                            |
| Email, sending in production                           | README.doc file missing, 36                                       |
| configuring SendGrid (Listing 10.55),                  | redefining, microposts (Listings 11.40 to                         |
| 532–534                                                | 11.44), 576–577                                                   |
| overview, 532–534                                      | Spring process ID (pid) file will be                              |
| Email addresses                                        | overwritten, 124n                                                 |
| displaying, 284                                        | toy application, 77                                               |
| user names as, 230n                                    | You have not declared a Ruby version,                             |
| validating user data (Listings 6.18 to 6.19,           | 329                                                               |
| 6.21, 6.23), 253–254                                   | error_explanation (Listing 7.20), 312-313                         |
| Email addresses, validating                            | _error_messages.html.erb partial file (Listing                    |
| case sensitivity (Listings 6.25 to 6.26),              | 7.19), 310–311                                                    |
| 255–256                                                | Escaping out special characters, 483                              |
| downcasing (Listing 6.31), 260                         | Exceptions                                                        |
| format (Listings 6.18 to 6.19, 6.21), 249–254          | definition, 239                                                   |
| with regular expressions (Listing 6.21),               | raising (Listing 8.53), 401-402                                   |
| 252–254, 252 <i>t</i>                                  | removing (Listing 8.57), 404                                      |
| uniqueness (Listings 6.23 to 6.26, 6.28),              | Exclamation point (!)                                             |
| 254–261                                                | bang methods, 154                                                 |
| uniqueness at the database level, 257–258              | not operator, 148                                                 |

| Exclamation point, equal sign (!=), not equal operator, 153              | rendering with a flash message (Listing 8.6), 346–348, 347 <i>t</i>               |
|--------------------------------------------------------------------------|-----------------------------------------------------------------------------------|
| Exclamation points (!!), coercing boolean values, 149, 269n22            | Flash messages (Listings 7.24, 7.25), 319–321 flash.now method (Listing 8.9), 350 |
| Expressions, short-circuit evaluation, 356. See also Regular expressions | Follow buttons<br>mockups, 616, 640                                               |
| F                                                                        | testing (Listing 12.39), 658–660                                                  |
|                                                                          | Followed users (Listings 12.8 to 12.10), 625–628                                  |
| f flag, 33                                                               | Followers                                                                         |
| Failed password reset, 529                                               | definition, 615                                                                   |
| Failure-page mockups, 303, 305                                           | Relationship model (Listings 12.12, 12.13),                                       |
| Faker gem                                                                | 628–630                                                                           |
| adding to the Gemfile (Listing 9.38), 445–446                            | testing for (Listing 12.13), 630                                                  |
| creating sample data, 446–447                                            | Followers page, following user mockups, 644,                                      |
| lorem ipsum text, 277, 560n–561n                                         | 647, 648                                                                          |
| false command, 232                                                       | followers.include? method, 629                                                    |
| Feed. See Microposts, proto-feed                                         | Following an unfollowed user, 654                                                 |
| @feed_items instance variable (Listings 11.46 to                         | Following associations (Listings 12.8 to 12.10),                                  |
| 11.49), 582–586                                                          | 625–628                                                                           |
| Fernandez, Obie, 151                                                     | Following page                                                                    |
| Fielding, Roy, 67                                                        | following user mockups, 643                                                       |
| field_with_errors class (Listing 7.20), 312–313                          | users following mockups, 646                                                      |
| File compression, uglifier gem, 19                                       | Following relationships                                                           |
| File navigator, advanced testing, 132–133                                | creating (Listings 12.37, 12.38), 657                                             |
| Files                                                                    | destroying (Listing 12.38), 658                                                   |
| deleting, 32                                                             | testing (Listing 12.39), 658-660                                                  |
| Git staging area, 31                                                     | Following users, definition, 616                                                  |
| Find in Files global search, 9                                           | Following users, Relationship model                                               |
| find method (Listing 7.5), 354-357                                       | active relationships, 618–619, 619                                                |
| find_by method, finding users (Listing 8.5),                             | adding indices (Listing 12.1), 620                                                |
| 345–346, 354–357                                                         | association methods, summary of, 623t                                             |
| Finding                                                                  | belongs_to associations (Listing 12.3), 623                                       |
| User objects, 238–240                                                    | data model, 620                                                                   |
| users (Listing 8.5), 343-346, 354-357                                    | data model problem, 615–621                                                       |
| users (Listing 8.14), 353-357                                            | enforcing uniqueness, 620                                                         |
| first_user variable, 78                                                  | followed users (Listings 12.8 to 12.10),                                          |
| Fixtures                                                                 | 625–628                                                                           |
| adding a digest method (Listings 8.18, 8.19),                            | followers (Listings 12.12, 12.13), 628-630                                        |
| 363–364                                                                  | followers.include? method, 629                                                    |
| creating (Listing 8.19), 364                                             | following association (Listings 12.8 to 12.10),                                   |
| definition, 362                                                          | 625–628                                                                           |
| Flash, in sessions                                                       | foreign keys, 622                                                                 |
| code for failed login (Listing 8.9), 350                                 | has_many associations, 621–622                                                    |
| flash test (Listing 8.7), 348-350                                        | has_many :through association (Listings 12.8                                      |
| flash.now method (Listing 8.9), 350                                      | to 12.10), 625–628                                                                |

| Following users, Relationship model (continued)  | Following-user mockups                               |
|--------------------------------------------------|------------------------------------------------------|
| multiple-key indices, 620                        | following an unfollowed user, 654                    |
| passive relationships (Listing 12.12),           | status feed on the live web, 671                     |
| 618–619, 628–630                                 | unfollowed user, 653                                 |
| passive relationships, model for, 629            | user followers page, 644, 647, 648                   |
| Twitter-style relationships, 618                 | users following page, 643, 646                       |
| user.followers method (Listings 12.12, 12.13),   | Following-user mockups, Home page                    |
| 628–630                                          | with follow statistics, 638                          |
| user.following method (Listings 12.8 to          | incremented followers count, 618                     |
| 12.10), 625–628                                  | status feed, 618, 661, 670                           |
| validations (Listings 12.4 to 12.6), 623-625     | Following-user mockups, user profiles                |
| Following users, status feed                     | basic page, 614                                      |
| from_users_followed_by method (Listings          | finding a user to follow, 615                        |
| 12.45, 12.46), 667–671                           | follow button, 616, 640                              |
| home action (Listing 12.48), 669                 | incremented followers count, 617                     |
| initial status feed (Listing 12.43), 663-666     | unfollow button, 617, 641                            |
| join method, 664                                 | foo, word origin, 144                                |
| map method, 663–666                              | foobar, word origin, 144                             |
| motivation and strategy (Listing 12.41),         | .footer classes (Listing 5.11), 197n                 |
| 662–663                                          | footer tag (Listing 5.11), 197n                      |
| sample, 661                                      | Footers                                              |
| subselects (Listings 12.45 to 12.48), 667–671    | Home page mockup, 199                                |
| Following users, web interface                   | partials for (Listings 5.11 to 5.13),                |
| access control for relationships (Listings       | 197–199                                              |
| 12.30, 12.31), 651–653                           | site layout (Listings 5.11 to 5.13), 197-199         |
| displaying statistics, 632, 638                  | Foreign key reference, 543                           |
| displaying statistics (Listings 12.15 to 12.23), | Foreign keys, 622                                    |
| 632–642                                          | forget method (Listing 8.38), 385-386                |
| follow buttons, creating (Listings 12.30 to      | forgot password form. See also Password reset        |
| 12.38), 651–653                                  | basic, <i>507</i>                                    |
| followers action (Listing 12.25), 644-645        | invalid email address, 516                           |
| following action (Listing 12.25), 644-645        | modified, 514                                        |
| following/followers pages (Listings 12.24 to     | valid email address, 521                             |
| 12.28), 642–650                                  | forgot password link, 507                            |
| follow/unfollow forms (Listings 12.15 to         | form tag, sign-up forms, 300-301                     |
| 12.23), 632–642                                  | form_for helper, 339-340                             |
| Relationships controller (Listing 12.32), 652    | form_for method, 294-298                             |
| resources block, 632                             | form_tag helper, 340n                                |
| routes for user relationships (Listing 12.20),   | Fowler, Martin, 228n1                                |
| 638–639                                          | from_users_followed_by method (Listings              |
| sample following data (Listing 12.14),           | 12.45, 12.46), 667–671                               |
| 631–632                                          | FUBAR, word origin, 144                              |
| show_follow view (Listing 12.26), 645-647        | Full-table database scan, 258                        |
| testing authorizations (Listing 12.24),          | full_title helper function (Listings 4.2, 4.3, 4.9), |
| 642–643                                          | 139, 151                                             |
|                                                  |                                                      |

| Functions. See also Methods                                               | q command, 32                                       |
|---------------------------------------------------------------------------|-----------------------------------------------------|
| anonymous, 553                                                            | quitting, 32                                        |
| built-in, 138                                                             | README.doc file missing, 36, 38                     |
| definition, 99                                                            | README.md file (Listing 1.13), 39                   |
| helpers. See also specific helpers                                        | -rf flag, 32                                        |
| implicit return, 150                                                      | rmfile command, 14t, 32                             |
| versus methods, 147n                                                      | Git, branching                                      |
| nameless. See Anonymous functions                                         | branch command, 37–38                               |
| Functions, helpers                                                        | branch status, displaying, 39–40                    |
| definition, 138                                                           | current branch, identifying, 37–38                  |
| specific to a particular controller, 139n                                 | deleting branches, 41                               |
| specific to a particular controller, 19711                                | editing branches, 39–40                             |
|                                                                           | listing branches, 37–38                             |
| gem command                                                               | merging results, 40–41                              |
| installing Rails, 11–12                                                   | pushing changes up to Bitbucket, 41                 |
| specifying a version range (Listings 1.1, 1.3,                            | Git, installation and setup                         |
| 1.4, 1.5), 11, 13–21                                                      | adding messages to the commit, 31                   |
| Gemfile                                                                   | commit command, 31, 39–40                           |
| static pages (Listing 3.2), 88–89                                         | commit messages, displaying, 32                     |
| updating (Listing 2.1), 52–53                                             | committing changes, 31, 39–40                       |
| generate command (Listing 3.4), 92–93, 94–95                              | first-time repository, 30–32                        |
| generate model command, 231                                               | first-time system, 30                               |
| Generating code. <i>See</i> Scaffolding                                   | gitignore file, 31                                  |
| GET request, 98                                                           |                                                     |
| GET request, 56 Getter methods, creating, 173                             | log command, 32<br>-m flag, 31                      |
| Getting started                                                           | overview, 30–32                                     |
| with Cloud9, 9                                                            | staging area for files, 31                          |
| first application. See Hello world program                                | status command, 31                                  |
| lowering the barrier, 2                                                   |                                                     |
| overview, 2–4                                                             | Git, repositories                                   |
| Git                                                                       | backing up, 33                                      |
| adding the public key, 34, 35                                             | pushing changes up to, 33–36, 41<br>GitHub, 33      |
| backing up code, 33–36                                                    |                                                     |
| benefits of, 32–33                                                        | gitignore file adding Spring server (Listing 3.43), |
|                                                                           | 132–133                                             |
| Bitbucket (Listing 1.12), 33–36, <i>36</i> cat command (Listing 1.11), 34 | displaying, 134                                     |
|                                                                           |                                                     |
| checkout command, 33, 37                                                  | generating, 31                                      |
| deleting files and directories, 32                                        | Googling error messages, 5                          |
| f flag, 33                                                                | Goto Anything command, 87n                          |
| GitHub, 33                                                                | .gravatar_edit class (Listing 7.10), 292n           |
| hosting sites, 33                                                         | gravatar_for helper function (Listing 7.8),         |
| listing directory contents, 32                                            | 289–290                                             |
| ls command, 32                                                            | Gravatars (globally recognized avatars) (Listings   |
| overwriting current changes, 33                                           | 7.7, 7.8), 288–293                                  |
| preventing conflicts Spring server, 131                                   | GREEN flag, 8                                       |

| GREEN (passing) tests (Listings 3.15, 3.20),<br>107–110            | Hello world program controller action (Listing 1.8), 25–29 |
|--------------------------------------------------------------------|------------------------------------------------------------|
| Guard program, 129–135                                             | creating a skeleton, 12                                    |
| н                                                                  | default page, 26                                           |
|                                                                    | making a workspace directory (Listing 1.2),                |
| Haml template system, 117n13<br>Hansson, David Heinemeier, 4, 102n | 12–13                                                      |
|                                                                    | MVC (Model-View-Controller) architecture,                  |
| Hash symbol (#)                                                    | 23–25, <i>27</i>                                           |
| comment indicator, 18, 143                                         | Rails router, editing, 27–28                               |
| styling CSS IDs (Listing 5.7), 193–194, 657                        | root route (Listings 1.9, 1.10), 27–28                     |
| URL stub, 184                                                      | root URL, 27–28                                            |
| Hashed passwords (Listings 6.32, 6.33),                            | viewing in a browser, 29                                   |
| 261–264                                                            | Help, Rails Tutorial, 7                                    |
| Hashes                                                             | help action (Listings 3.4, 3.5, 3.8), 92–93, 96,           |
| : (colon), as a hashkey, 159–161                                   | 100                                                        |
| (curly braces), hash indicator, 158, 163                           | Help pages                                                 |
| => (equal, greater than), hashrocket, 159                          | cleaned-up views (Listings 3.33 to 3.36),                  |
| versus arrays, 159                                                 | 121–122                                                    |
| classes, 165                                                       | creating, 92–93                                            |
| computational cost, 363                                            | custom, sample, 102                                        |
| definition, 262                                                    | custom HTML (Listing 3.10), 100–101                        |
| each method, 161                                                   | help action (Listings 3.4, 3.5, 3.8), 92–93, 96            |
| indices, 158                                                       | with HTML structure removed (Listings 3.33                 |
| inspect method, 162                                                | to 3.36), 121–122                                          |
| keys, 158                                                          | refactored views (Listings 3.33 to 3.36),                  |
| as last argument, 163                                              | 121–122                                                    |
| nested (Listing 4.10), 161                                         | Heroku                                                     |
| p function, 162                                                    | commands, 45–47                                            |
| printing, 162                                                      | creating and configuring an account (Listing               |
| symbols as hash keys, 159–161                                      | 1.15), 44–45                                               |
| Hashing                                                            | deployment, 45, 329                                        |
| versus encryption, 262n                                            | heroku command, 44–45                                      |
| MD5 hashing algorithm, 289                                         | heroku create command, 44–45                               |
| has_many associations                                              | heroku open command, 45                                    |
| Relationship model, 621–622                                        | heroku rename command, 45–47                               |
| toy application, 76–78, 77                                         | PostgreSQL database, 43                                    |
| has_many relationships, 548                                        | renaming applications, 45–47                               |
| has_many :through association (Listings 12.8 to                    | setup (Listing 1.14, 1.15), 43–45                          |
| 12.10), 625–628                                                    | SSH key, adding, 44                                        |
| has_secure_password method (Listing 6.34),                         | heroku command, 44–45                                      |
| 261–265, 269                                                       | heroku create command, 44-45                               |
| header tag, 183–184                                                | heroku open command, 45                                    |
| Headers                                                            | heroku rename command, 45–47                               |
| partials for (Listing 5.10), 196-197                               | Heroku Toolbelt, 44                                        |
| site layout (Listing 5.10), 183, 196–197                           | hexdigest method, 289                                      |

| Hidden fields, password reset (Listing 10.49),                     | HTML                                                         |
|--------------------------------------------------------------------|--------------------------------------------------------------|
| 523                                                                | doctype declarations (Listing 3.21), 112                     |
| Hierarchy, Static Pages controller, examining, 170–172, <i>171</i> | document divisions, 184<br>document type (Listing 3.21), 112 |
| Hierarchy of classes, determining, 166–169                         | header tag, 183–184                                          |
| Highlighted lines in code samples, 8                               | li: (list item) tag, 185                                     |
| home action                                                        | lists, 185                                                   |
| creating Home pages (Listings 3.4, 3.5),                           | nav tag, 185                                                 |
| 92–93, 96                                                          | placing markup in a separate file. See Partials              |
| status feed, following-users page (Listing                         | section tag, 184                                             |
| 12.48), 669                                                        | selectors, 112                                               |
| Home page. <i>See also</i> Site layout                             | self-closing tags, 187n                                      |
| with account activation message, 492                               | structure of a typical web page (Listing 3.21),              |
| with activation message, 492                                       | 112                                                          |
| adding microposts (Listing 11.36), 573–574                         | testing for specific tags, 112                               |
| custom HTML (Listing 3.9), 100                                     | ul: (unordered list) tag, 185                                |
| embedded Ruby title (Listings 3.28 to 3.31),                       | whitespace sensitivity, 112, 185n                            |
| 117–119                                                            | HTML shims (Listing 5.9), 183, 196                           |
| full HTML structure (Listings 3.24 to 3.26),                       | html.erb file extension, 117                                 |
| 114–116                                                            | HTTP (Hypertext Transfer Protocol)                           |
| generated view (Listing 3.7), 99                                   | remembering a user's identity. See Sessions                  |
| link to the sign-up page (Listing 5.2), 186                        | stateless protocol, 336                                      |
| raw view, 97                                                       | HTTP request methods, 97–98. See also specific               |
| root route, setting (Listing 3.7), 122-123, 123                    | methods                                                      |
| with a title, 115                                                  |                                                              |
| Home page, follower statistics                                     | I                                                            |
| adding (Listing 12.17), 635-636                                    | IDE (integrated development environment).                    |
| styling (Listing 12.18), 636-637                                   | See Cloud9                                                   |
| Home page mockups                                                  | IDs, CSS, 184                                                |
| Bootstrap and custom CSS, 190-191                                  | if-else statement, 358                                       |
| CSS styling, 191                                                   | if-then statements, writing. See Ternary operator            |
| custom page, 101                                                   | Image cropping, 421                                          |
| with debug information, 281                                        | Images. See also Microposts, images                          |
| footer, 199                                                        | representing users. See Gravatars                            |
| form for creating microposts, 572, 579, 581                        | setting alternative display of, 187                          |
| with proto-feed, 581                                               | image_tag helper function                                    |
| site logo (Listing 5.7), 194, <i>195</i>                           | rendering images (Listing 11.60), 597                        |
| site navigation, 181                                               | setting alternate images (Listing 5.2),                      |
| spacing, 191                                                       | 186–187                                                      |
| typography, 193                                                    | Implicit return, functions, 150                              |
| without custom CSS, 182                                            | Indentation, setting in Cloud9, 10, 12                       |
| Home page mockups, following users                                 | index action                                                 |
| with follow statistics, 638                                        | showing all users (Listing 9.33), 443                        |
| incremented followers count, 618                                   | toy application (Listing 2.5), 68–70                         |
| status feed, <i>618</i> , <i>661</i> , <i>670</i>                  | index action redirect (Listing 9.31), 442                    |

| Index page, showing all users                     | Gemfile (Listing 1.4), 15–21                          |
|---------------------------------------------------|-------------------------------------------------------|
| adding the URL to the users link (Listing         | Git. See Git, installation and setup                  |
| 9.36), 444–445                                    | Rails on a local system (Listing 1.6), 21             |
| bootstrap-will_paginate method (Listing           | Installing Rails on Cloud9                            |
| 9.40), 448–449                                    | bundle command, 20n9, 20–21                           |
| CSS for users index (Listing 9.35), 444           | Bundler, 15–21                                        |
| index action (Listing 9.33), 443                  | command-line program, 21                              |
| index action redirect (Listing 9.31), 442         | default directory structure, 19t                      |
| index view (Listing 9.34), 443–444                | gem command, 11–12                                    |
| overview, 441–445                                 | installing Gemfile (Listing 1.4), 15–21               |
| paginate method (Listing 9.42), 450-452           | opening a new terminal tab, 22–23                     |
| pagination (Listings 9.40 to 9.42), 449–450,      | overview, 11–12                                       |
| 451                                               | rails new command (Listing 1.3), 12–15                |
| partial refactoring (Listings 9.46 to 9.48),      | rails server (Listings 1.6, 1.7), 21–23, <i>21–23</i> |
| 454–456                                           | sample directory structure, 16                        |
| requiring a logged_in_user before filter          | script, 21                                            |
| (Listing 9.32), 442                               | shortcuts, 93 <i>t</i>                                |
| testing index action redirect (Listing 9.31),     | with a specific version number (Listings 1.1,         |
| 442                                               | 1.3, 1.5), 11, 13–21                                  |
| testing pagination (Listings 9.43, 9.44),         | InstallRails, 9n5                                     |
| 451–452, 452–454                                  | Instance methods, 166                                 |
| will_paginate method (Listings 9.40, 9.41),       | Instance variables, creating, 173                     |
| 448–450                                           | Instances of classes, 166                             |
| Index page, toy application (Listing 2.7), 58–59, | Integrated development environment (IDE).             |
| 59, 69–70, 76                                     | See Cloud9                                            |
| Index page mockups, showing all users             | Integration testing                                   |
| basic page, 441                                   | account activation (Listing 10.30), 502–503           |
| with one hundred users, 448                       | assertions (Listing 5.25), 216–219, 219 <i>t</i>      |
| with one user, 446                                | Contact page (Listing 5.16), 211–212                  |
| with pagination, 451–452                          | for invalid sign-up submissions (Listing 7.21)        |
| Indexing arrays, 152                              | 313–316                                               |
| Indices, 158                                      | for layout links (Listing 5.25), 216–219              |
| Inheritance, 166–169, <i>168</i> , 235            | multiple assertions per test, 217n                    |
| Inheritance hierarchies, toy application          | for valid sign-up submissions (Listing 7.26),         |
| ApplicationController class (Listing 2.16), 80    | 323–325                                               |
| for controllers (Listings 2.15 to 2.17), 79–80    | "Invalid multibyte character" error                   |
| MicropostsController class (Listing 2.16), 80     | message, 48n                                          |
| for models (Listings 2.13 to 2.15), 79            | IP binding address, specifying and displaying, 21     |
| overview, 77–78, 80–81, <i>81</i>                 | IP environment variable, specifying, 21               |
| UsersController class (Listing 2.15), 80          | irb configuration (Listing 4.8), 142                  |
| Initialization hash, 236                          | Iteration over innumerable data structures.           |
| Initializing objects, 236                         | See Blocks                                            |
| inspect method, 162, 250                          | of blocks                                             |
| Installing                                        |                                                       |
| Bootstrap, 188                                    | join method, 154, 664                                 |
| 20000tap, 100                                     | join memou, 171, 001                                  |

|                                                 | current_user method (Listing 8.14), 353-357           |
|-------------------------------------------------|-------------------------------------------------------|
| Kehoe, Daniel, 5                                | find method (Listing 7.5), 354-357                    |
| Keys, 158                                       | find_by method, 354-357                               |
| kill command, 135                               | logged in status, determining (Listing 8.15), 358–359 |
| L                                               | logged_in? method (Listing 8.15), 358-359             |
| Labels. See Symbols                             | log_in method (Listings 8.12, 8.13), 351-353          |
| Lambda, 553                                     | overview (Listing 8.11), 351                          |
| Layout. See Site layout                         | and redirecting to the profile page (Listing          |
| Layout files (Listing 3.32), 119-120            | 8.13), 352–353                                        |
| Learn Ruby on Rails (Kehoe), 5–6                | session method (Listings 8.12, 8.13),                 |
| Learn to Program (Pine), 5                      | 351–353                                               |
| Length validation (Listing 2.10), 74–76         | successful login mockup, 358                          |
| Less-than signs ( ), adding to arrays, 154      | upon sign-up (Listings 8.22 to 8.24),                 |
| li: (list item) tag, 185                        | 366–368                                               |
| lib/assets directory, 200                       | user profile mockup, 358                              |
| Links. See also Site layout                     | validating user login (Listing 8.20), 365-366         |
| named routes, 210–211t                          | Logging in, testing layout changes                    |
| stub URLs, 184                                  | mockup, drop-down menu, 362                           |
| link_to helper function, 184, 186               | mockup, logged-in user, 362                           |
| Listing. See also Displaying; Showing           | overview, 361–366                                     |
| branches, 37–38                                 | Logging out                                           |
| directory contents, 32                          | only if logged in (Listing 8.42), 389-390             |
| users, toy application, 58-60, 61, 64           | overview (Listings 8.26 to 8.28), 368-371             |
| Lists, HTML, 185                                | from a persistent session (Listing 8.39),             |
| Literal constructors, 165–166                   | 386–387                                               |
| Literal strings, 144                            | from persistent sessions (Listing 8.39),              |
| Local development environment, 9                | 386–387                                               |
| Local servers                                   | a test for logout (Listings 8.28, 8.40),              |
| running. See rails server command               | 387–392                                               |
| sharing, 24                                     | Login form, code for (Listing 10.38), 512-513         |
| log command, 32                                 | Login form mockups                                    |
| Logged-in status, determining (Listing 8.15),   | access failure, 427                                   |
| 358–359                                         | drop-down menus (Listing 8.17), 362                   |
| logged_in? method (Listing 8.15), 358-359       | a protected page, 425                                 |
| logged_in_user method                           | "remember me" checkbox, 392, 394                      |
| friendly forwarding (Listing 9.28), 437–438     | successful login, 358                                 |
| Microposts controller (Listing 11.32),          | log_in method (Listings 8.12, 8.13), 351-353          |
| 570–571                                         | Login page with forgot password link, 510             |
| requiring logged-in users (Listings 9.12, 9.14, | Login versus remembering, account activation,         |
| 9.16, 9.18), 425–431                            | and password reset, 473t                              |
| Logging in. See also Remember me; Sessions      | log_in_as method (Listing 8.50), 398-399              |
| changing layout links (Listings 8.16, 8.17),    | Logo. See Site logo                                   |
| 357–361                                         | log_out method (Listings 8.26 to 8.28),               |
| current user, finding (Listing 8.14), 353-357   | 369–371                                               |

| lorem ipsum text, 277, 560n-561n                 | data model, 542                                  |
|--------------------------------------------------|--------------------------------------------------|
| Lorem.sentence method (Listing 11.24), 560       | default scope (Listings 11.13 to 11.17),         |
| Lovitt, Michael, 252n13                          | 551–553                                          |
| ls command, 32                                   | default_scope method (Listing 11.16),<br>552–553 |
| M                                                | dependent: :destroy (Listings 11.18, 11.19),     |
| -m flag, 31                                      | 554–555                                          |
| Magic columns, 232, 237                          | destroying users (Listings 11.18, 11.19),        |
| make utility. See Rake language                  | 554–555                                          |
| Manifest files (Listing 5.14), 201-202           | foreign key reference, 543                       |
| map method                                       | generating, 542–543                              |
| blocks, 157                                      | has_many relationships, 548                      |
| status feed, following-users page, 663-666       | migration with added index (Listing 11.1),       |
| Mapping user URLs to                             | 542–543                                          |
| controller actions (Listing 2.2), toy            | multiple key index, 543                          |
| application, 62                                  | ordering posts (Listings 11.13 to 11.17),        |
| correspondence between pages, 58t                | 551–553                                          |
| Markup, placing in a separate file. See Partials | overview, 541–542                                |
| Mass assignment, 306-308                         | validation (Listings 11.2 to 11.8), 544–547      |
| MD5 hashing algorithm, 289                       | Micropost model, mockups                         |
| Memoization, 354n                                | Home page with form for creating microposts      |
| Merging branches, 40–41                          | 572, 579, 581                                    |
| Message chaining, 148                            | Home page with proto-feed, 581                   |
| Message passing, 146–149                         | user profile page with code for microposts,      |
| Messages, adding to a commit, 31. See also Error | 560                                              |
| messages; Sign-up error messages                 | user profile page with microposts, 556, 564,     |
| Metaprogramming, 494                             | 565–568                                          |
| Method definitions in the console, 149–151       | user profile page with pagination links, 566     |
| Method reference convention, 260                 | user profile page with unstyled microposts,      |
| Method reference technique, account activation,  | 562                                              |
| 476                                              | Micropost model, testing user profiles           |
| Methods. See also Functions                      | associating fixture microposts with users, 564   |
| calling themselves. See Class methods            | associating fixture microposts with users        |
| versus functions, 147n                           | (Listing 11.26), 563–567                         |
| remembering variable assignments. See            | micropost pagination, 565-568                    |
| Memoization                                      | profile structure (Listing 11.27), 567–568       |
| Micropost controller (Listing 2.9), 73–74        | Micropost page, toy application, 75              |
| Micropost model. See also Showing microposts     | Micropost resource. See Toy application,         |
| associations between models (Listings 11.9,      | Micropost resource                               |
| 11.12), 545–550                                  | Microposts                                       |
| associations between models, summary of,         | access control (Listings 11.31), 569–571         |
| 548 <i>t</i>                                     | authorization tests for Micropost controller     |
| basic model, 542–543                             | (Listings 11.31), 569–570                        |
| belongs_to relationships (Listing 11.9),         | definition, 541                                  |
| 547–550                                          | feed. See Microposts, proto-feed                 |

| logged_in_user method (Listing 11.32),<br>570–571 | SQL injection, security hole, 582 status feed (Listings 11.46 to 11.49), 582–586 |
|---------------------------------------------------|----------------------------------------------------------------------------------|
| routes for the Micropost resource (Listing        | where method (Listing 11.45), 581–582                                            |
| 11.30), 568–569 <i>t</i>                          | Microposts, testing                                                              |
| samples. See Micropost model, mockups             | adding a micropost with a different owner                                        |
| Microposts, creating                              | (Listing 11.52), 590                                                             |
| adding to the Home page (Listing 11.36),          | deletion with user mismatch (Listing 11.53),                                     |
| 573–574                                           | 590–591                                                                          |
| create action (Listing 11.35), 572-580            | integration test for the micropost interface                                     |
| creating (Listings 11.35 to 11.43), 572-575       | (Listing 11.54), 591–592                                                         |
| form for creating microposts (Listing 11.36,      | @microposts instance variable (Listing 11.22),                                   |
| 11.38), <i>572</i> , 572–575                      | 558                                                                              |
| pluralize method, 574                             | MicropostsController class (Listing 2.16), 80                                    |
| redefining error messages (Listings 11.40 to      | Migrating down, 234                                                              |
| 11.44), 574                                       | Migrating up, 232                                                                |
| user info sidebar (Listing 11.37), 574            | Migration file name, 232                                                         |
| Microposts, destroying                            | Migrations. See Database migration; Rake                                         |
| adding a delete link (Listing 11.50), 586–587     | db:migrate command                                                               |
| destroy action, 587–589                           | mini-backtrace gem (Listing 3.41), 129                                           |
| Microposts, images. See also CarrierWave          | MiniMagick, CarrierWave (Listing 11.64),                                         |
| uploader                                          | 601–603                                                                          |
| adding to Micropost model (Listing 11.57),        | MiniTest assertions, list of, 112n                                               |
| 595                                               | MiniTest reports (Listing 3.40), 128                                             |
| basic uploading (Listings 11.57 to 11.60),        | minitest-reporters gem, 128                                                      |
| 594–597                                           | Missing page titles, 139                                                         |
| cloud storage, 604–606                            | mkdir (create directory) command, 13                                             |
| display size, constraining, 601n                  | Mockingbird, 180n, 275n                                                          |
| format validation (Listing 11.61), 597-600        | Mockups, tool for, 180n                                                          |
| image_tag helper (Listing 11.60), 597             | Modeling users. See User model                                                   |
| picture attribute, 594–597, <i>595</i>            | Moses, Riley, 255n                                                               |
| resizing (Listing 11.64), 601–603, 602, 603       | Multiline blocks, 156                                                            |
| size validation (Listings 11.62, 11.63),          | Multiple key index, 543                                                          |
| 599–601                                           | Multiple-key indices, 620                                                        |
| Microposts, mockups                               | Mutating arrays, 154                                                             |
| Home page after deleting a micropost, 589         | mv (move files) command, 13                                                      |
| Home page with a new micropost, 586               | MVC (Model-View-Controller) architecture                                         |
| Home page with a proto-feed, 581, 585             | controllers, 23–25                                                               |
| proto-feed with delete links, 587                 | default Rails page, 24                                                           |
| Microposts, proto-feed                            | flow diagram, 61, 67                                                             |
| failed micropost submission (Listing 11.49),      | models, 23–25                                                                    |
| 584–585                                           | requests, 24                                                                     |
| @feed_items instance variable (Listings 11.46     | schematic view, 27                                                               |
| to 11.49), 582–586                                | sharing a local server, 24                                                       |
| Home page with a proto-feed, 581                  | toy application, 60–70                                                           |
| overview, 580–586                                 | views, 23–25                                                                     |

|                                                   | ol (ordered list) tag, 55/                        |
|---------------------------------------------------|---------------------------------------------------|
| Named constructors, 165-166                       | One Month Rails, 5                                |
| Named routes                                      | Online resources. See also Books and publications |
| in links, 210–211 <i>t</i>                        | Code School, 6                                    |
| in site layout (Listings 5.23 to 5.24), 215-216   | help for Rules Tutorial, 7n                       |
| Naming conventions                                | One Month Rails, 5                                |
| CamelCase, 94                                     | Pragmatic Studio: Online Ruby and Rails           |
| snake case, 94                                    | courses, 6                                        |
| User model, 231                                   | Rails Guides, 6                                   |
| nav tag, 185                                      | RailsApps, 6                                      |
| navbar class, 184                                 | RailsCasts, 6                                     |
| navbar-fixed-top class, 184                       | Tealeaf Academy, 6                                |
| navbar-inverse class, 184                         | Thinkful, 6                                       |
| navbar-nav class, 185                             | Try Ruby tutorial, 5                              |
| Navigating                                        | Turing School of Software and Design, 6           |
| the filesystem, 87n                               | version control, 29                               |
| site layout, 180–187                              | open command, 45                                  |
| Nested hashes (Listing 4.10), 161                 | Opening new terminal tabs, 22–23                  |
| Nesting Sass style sheets, 203–205 (Listing 5.15) | Ordered list (ol) tag, 557                        |
| new action, creating a Sessions controller,       | Ordering micropost posts (Listings 11.13 to       |
| 336–337                                           | 11.17), 551–553                                   |
| new command (Listing 1.3), 12-15                  | Overwriting current changes, 33                   |
| new method, as named constructor, 165–166         |                                                   |
| newline                                           | P                                                 |
| in CSS (cascading style sheets), 163-164          | p function, 162                                   |
| definition, 163                                   | paginate method (Listing 9.42), 450-452           |
| Newlines, in scaffolding (Listing 2.8), 72n       | Pagination                                        |
| Nginx, 42                                         | microposts, 558–559, 565–568, <i>566</i>          |
| nil value                                         | showing all users (Listings 9.40 to 9.42),        |
| in a boolean context, 149                         | 449–450, <i>451</i>                               |
| definition, 145                                   | will_paginate method, 558-559                     |
| and the empty method, 148                         | Palindromes, checking for, 166-169                |
| message chaining, 148                             | params hash, sign-up failure (Listing 7.16),      |
| responding to methods, 148                        | 304–306                                           |
| testing for, 148                                  | params variable (Listing 7.1), 277                |
| "Nothing at all" value. See nil value             | Parentheses ( ( ) )                               |
| C                                                 | in statement syntax, 383n                         |
| 0                                                 | and the ternary operator, 395                     |
| Objects                                           | Partial refactoring (Listings 9.46 to 9.48),      |
| in the console, 146–149                           | 454–456                                           |
| converting to strings, 148                        | Partials                                          |
| definition, 146                                   | for headers (Listing 5.10), 196-197               |
| message passing, 146-149                          | for HTML shims (Listing 5.9), 196                 |
| Octothorpe. See Hash symbol (#), comment          | overview (Listing 5.8), 194                       |
| indicator                                         | render helper function, 196                       |
|                                                   |                                                   |

| sharing across views, 196n                       | Password reset test                               |
|--------------------------------------------------|---------------------------------------------------|
| for site footer (Listings 5.11 to 5.13), 197–199 | failed password reset, mockup, 529                |
| Passive relationships                            | integration test (Listing 10.53), 530-532         |
| model for, 629                                   | overview, 530–532                                 |
| Relationship model (Listing 12.12), 618-619,     | successful password reset, mockup, 530            |
| 628–630                                          | Password reset view (Listing 10.39), 513          |
| Password reset. See also Forgot password form    | Password security                                 |
| adding a link to (Listing 10.37), 509-510        | authentication, 267-269                           |
| adding password reset methods (Listing           | bcrypt hash function (Listing 6.33), 263-264      |
| 10.41), 515                                      | 269n21                                            |
| adding reset methods to the User model           | confirmation, 264-267                             |
| (Listing 10.52), 528                             | hash, definition, 262                             |
| create action (Listing 10.40), 515               | hashed passwords (Listings 6.32, 6.33),           |
| edit action (Listing 10.50), 524-525             | 261–264                                           |
| form for (Listings 10.49 to 10.52), 523-528,     | hashing versus encryption, 262n                   |
| 526                                              | minimum length, 265–267                           |
| generating a controller for (Listings 10.36 to   | overview, 262                                     |
| 10.41), 508–516                                  | salted hashed, 269n21                             |
| hidden fields (Listing 10.49), 523               | User model, 263                                   |
| login form, code for (Listing 10.38), 512-513    | virtual, definition, 262n18                       |
| overview, 506–508                                | virtual attributes, 262                           |
| password reset view (Listing 10.39), 513         | Password test <i>versus</i> account activation,   |
| reset attributes, 512                            | remembering, and login, 473t                      |
| resetting the password (Listings 10.49 to        | password_confirmation attribute, 262              |
| 10.52), 523–528                                  | password_digest attribute (Listing 6.32),         |
| update action (Listing 10.51), 525–528           | 262–263. See also Hashed passwords                |
| User model, 512                                  | Passwords                                         |
| Password reset, mockups                          | allowing blank (Listing 9.10), 423                |
| failed password reset, 529                       | duplicates across users, 374                      |
| forgot password form, 507, 514, 516, 521         | PATCH request, 98                                 |
| forgot password link, 507                        | Patterns of Enterprise Application Architecture   |
| login page with forgot password link, 510        | (Fowler), 228n1                                   |
| password reset form, 526                         | Permanent cookies, 377–385                        |
| reset email, HTML version, 519                   | Persistence, 229                                  |
| reset email, text version, 520                   | Persistent sessions                               |
| reset password form, 508                         | creating, 372                                     |
| successful password reset, 530                   | logging out (Listing 8.39), 386–387               |
| Password reset mailer method                     | testing (Listing 8.55), 403                       |
| HTML email template (Listing 10.44), 517         | updating current_user (Listing 8.36), 384         |
| mailing the password reset link, 516–518         | Philips, Andy, 262n                               |
| plain-text email template (Listing 10.43), 517   | Phusion Passenger, 42                             |
| sample reset email from the server log (Listing  | picture attribute, 594–597, <i>595</i>            |
| 10.48), 521–522                                  | Pictures. See Images                              |
| testing (Listing 10.46), 519–520                 | pid file will be overwritten, error message, 124n |
| working preview method (Listing 10.45), 518      | Pine, Chris, 5                                    |

| pluralize method, 574                            | Question mark (?)                                  |
|--------------------------------------------------|----------------------------------------------------|
| pluralize text helper, 311                       | boolean indicator, 147                             |
| Plus operator (+), concatenating strings, 144    | in query parameters, 483                           |
| PORT environment variable, 21                    | Quitting Git, 32                                   |
| Port number, specifying and displaying, 21       | - 0                                                |
| POST method, 98                                  | R                                                  |
| PostgreSQL database, 43                          | Rails                                              |
| Pound sign. See Hash symbol (#), comment         | console. See Console                               |
| indicator                                        | creator of, 4                                      |
| Pragmatic Studio: Online Ruby and Rails          | definition, 4                                      |
| courses, 6                                       | environments, 278–280                              |
| Preprocessor engines, 202                        | learning Ruby first, 5                             |
| Printing                                         | open source, 5                                     |
| hashes, 162                                      | prerequisites, 5–6                                 |
| strings, 145                                     | shortcuts, 93t                                     |
| private keyword, 307                             | "The Rails 3 Asset Pipeline in (about)             |
| Pro Git, 38n                                     | 5 Minutes" (Erasmus), 200n                         |
| Proc file, creating from a block, 553            | The Rails 4 Way (Fernandez), 151n5                 |
| Production environments, 278n                    | Rails Guides, 6                                    |
| Profile page, successful account activation, 500 | Rails router, editing, 27–28                       |
| Programs that write other programs. See          | Rails routes (Listing 5.22), 213-215. See also     |
| Metaprogramming                                  | Named routes; Root routes                          |
| Proto-feed                                       | "Rails Routing from the Outside In," 633n          |
| failed micropost submission (Listing 11.49),     | rails server command (Listings 1.6, 1.7). See also |
| 584–585                                          | Installing Rails on Cloud9                         |
| @feed_items instance variable (Listings 11.46    | default RAILS page, 24                             |
| to 11.49), 582–586                               | IP binding address, specifying and displaying      |
| Home page with a proto-feed, 581                 | 21                                                 |
| overview, 580–586                                | IP environment variable, 21                        |
| SQL injection, security hole, 582                | overview, 21–23                                    |
| status feed (Listings 11.46 to 11.49),           | PORT environment variable, 21                      |
| 582–586                                          | port number, specifying and displaying, 21         |
| where method (Listing 11.45), 581–582            | Rails Tutorial Cloud9 workspace, 9                 |
| provide function, 117n14                         | Rails Tutorial help, 7                             |
| ps command, 134–135                              | RailsApps, 6                                       |
| pull-right class, 185                            | RailsCasts, 6                                      |
| push method, adding to arrays, 154               | rake command, 232                                  |
| Pushing changes up to Git repositories, 33–36,   | rake db:migrate command, 57–58                     |
| 41                                               | Rake language definition, 57–58                    |
| PUT method, 68                                   | Ranges, 152–155. See also Arrays                   |
| puts function, 145                               | Reading data from the web. See GET request         |
| Pate famotion, 117                               | README file                                        |
|                                                  | mockup, 42                                         |
| q command, 32                                    | sample code (Listing 3.3), 90                      |
| Query parameters, account activation, 483        | README.doc file missing, 36, 38                    |
| ~ / 1                                            | 0, , -                                             |

| README.md file (Listing 1.13), 39             | creating (Listings 8.47 to 8.49), 391-397           |
|-----------------------------------------------|-----------------------------------------------------|
| RecordNotFound exception, 239                 | CSS for (Listing 8.48), 393–394                     |
| RED flag, 8                                   | login form mockups, 392, 394                        |
| RED (failing) tests (Listings 3.13 to 3.18),  | testing (Listings 8.50, 8.51), 400–404              |
| 106–108                                       | remember me function, testing                       |
| Red—Green—Refactor cycle, 106–107             | defined? method (Listing 8.50), 398–399             |
| redirect_back_or method (Listing 9.29),       | log_in_as method (Listing 8.50), 398–399            |
| 439–440                                       | persistent sessions (Listing 8.55), 403             |
| Refactoring code                              | raising exceptions (Listing 8.53), 401–402          |
| definition, 103                               | remember branch (Listings 8.53 to 8.57), 401–402    |
| removing duplication (Listings 3.28 to 3.35), | remember me checkbox (Listings 8.50, 8.51),         |
| 116–121                                       | 400–404                                             |
|                                               |                                                     |
| smelly code, 110–111                          | remembering cookies (Listing 8.51), 400–401         |
| Regex. See Regular expressions                | removing raised exceptions (Listing 8.57), 404      |
| Regressions, 103                              |                                                     |
| Regular expressions                           | remember_digest attribute (Listings 8.30 to         |
| Rubular tool, 252–254, <i>253</i>             | 8.32), 373–377, 373 <i>t</i>                        |
| validating email addresses (Listing 6.21),    | Remembered options, 89n                             |
| 252–254, 252 <i>t</i>                         | Remembering cookies (Listing 8.51), 400–401         |
| validating user data (Listing 6.21), 251–254, | Remembering <i>versus</i> login, account activation |
| 252 <i>t</i>                                  | and password reset, 473 <i>t</i>                    |
| Relationship model. See Following users,      | remember_token method (Listing 8.32),               |
| Relationship model                            | 375–377                                             |
| Remember branch, testing (Listings 8.53 to    | rename command, 45–47                               |
| 8.57), 401–404                                | Renaming applications, 45–47                        |
| Remember me. See also Logging in              | render helper function, 196                         |
| cookies, 372                                  | Rendering microposts (Listings 11.21 to 11.23).     |
| duplicate user passwords, 374                 | 555–559                                             |
| forget method (Listing 8.38), 385–386         | Repositories, creating. See Git, installation and   |
| overview, 371                                 | setup                                               |
| persistent sessions, 372                      | Reset attributes, password reset, 512               |
| "remember me" checkbox, 392, 394              | Reset password form, 508                            |
| remember_digest attribute (Listings 8.30 to   | Resetting                                           |
| 8.32), 373–377, 373 <i>t</i>                  | databases. See Undoing, database migrations         |
| remember_token method (Listing 8.32),         | passwords (Listings 10.49 to 10.52), 523-528        |
| 375–377                                       | Resizing micropost images (Listing 11.64),          |
| tokens (Listings 8.30 to 8.32), 373–377, 385  | 601–603, <i>602</i> , <i>603</i>                    |
| Remember me, at login                         | REST (REpresentational State Transfer), 66–68       |
| authenticated? method (Listings 8.33, 8.43 to | RESTful routes                                      |
| 8.45), 380–381, 390–391                       | for the Micropost resource (Listing 11.30),         |
| overview, 377–385                             | 568–569, 569 <i>t</i>                               |
| persistent sessions (Listing 8.36), 384       | toy application, $68t$ , $73t$                      |
| remembering a logged-in user (Listings 8.34,  | RESTful URLs, 283–284, 284t                         |
| 8.35), 381–385                                | -rf flag, 32                                        |
| Remember me checkbox                          | rmfile command, 14t, 32                             |

| _                                                          |                                               |
|------------------------------------------------------------|-----------------------------------------------|
| Root routes                                                | save method, 236                              |
| adding (Listing 2.3), 63-64                                | Saving User objects to the database, 236      |
| defining (Listing 5.22), 213–215                           | scaffold command                              |
| definition (Listings 1.9, 1.10), 27–28                     | naming conventions, 56n                       |
| setting (Listing 3.7), 122–123, 123                        | toy application (Listing 2.8), 55–56, 71–74   |
| Root URL, 27–28                                            | Scaffolding                                   |
| Routing. See Named routes; Rails routes; Root              | description, 3–4                              |
| routes                                                     | extra newlines, 72n                           |
| Rows, databases, 230                                       | generate scaffold command, 3                  |
| Rubular tool, 252–253, <i>253</i>                          | Micropost resource (Listing 2.8), 71–74       |
| Ruby language                                              | toy application, 52–54                        |
| classes. See Classes                                       | .scss file extension, 189, 202                |
| data structures. See Data structures                       | section tag, 184                              |
| make utility. See Rake language                            | Secure Sockets Layer (SSL). See SSL (Secure   |
| version numbers, displaying, 329-330                       | Sockets Layer)                                |
| Ruby on Rails. See Rails                                   | Security, preventing unactivated users from   |
| Ruby on Rails <sup>TM</sup> Tutorial website, 1n           | logging in (Listing 10.29), 499-501. See      |
| Rules (CSS), bundling and reusing. See Sass                | also Authentication; Authorization;           |
| mixins (Listing 7.2)                                       | Password security                             |
|                                                            | Selecting array elements, 155                 |
| S                                                          | Selectors, 112                                |
| S3 (Simple Storage Service), 604–606                       | self keyword, 168–169                         |
| Salted hashed passwords, 269n21                            | Self-closing tags, 187n                       |
| Sample applications. See Hello world program;              | SendGrid (Listing 10.55), 532–534             |
| Static pages; Toy application                              | Server computer, definition, 97–98            |
| Sample data, creating                                      | Server log errors, 283                        |
| lorem ipsum text, 277, 560n–561n                           | Servers, sharing local, 24                    |
| Lorem.sentence method (Listing 11.24), 560                 | Session hijacking, 326, 372                   |
| microposts (Listings 11.24, 11.25), 560-561                | session method (Listings 8.12, 8.13), 351–353 |
| users (Listings 9.38, 9.39), 446–448, 448                  | Sessions. See also Logging in                 |
| Sandbox, 235                                               | cookies, 336                                  |
| .sass file extension, 203n                                 | definition, 336                               |
| Sass mixins (Listing 7.2), 280-281                         | destroying (Listings 8.26 to 8.28), 369-371   |
| Sass utility, asset pipeline                               | reviewing form submission, create action      |
| asset directories, 200–201                                 | (Listing 8.4), 343                            |
| definition, 200                                            | Sessions, creating                            |
| manifest files (Listing 5.14), 201-202                     | permanent. See Persistent sessions            |
| preprocessor engines, 202                                  | temporary (Listings 8.12, 8.13), 351–353      |
| production efficiency, 202–203                             | Sessions, finding and authenticating users    |
| Sass utility, style sheets. <i>See also</i> CSS (cascading | authenticate method (Listing 8.5), 345–346,   |
| style sheets)                                              | 346 <i>t</i>                                  |
| nesting, 203–205 (Listing 5.15)                            | authenticating users (Listing 8.5), 345–346,  |
| overview, 203                                              | 346 <i>t</i>                                  |
| variable names, 207                                        | failed login, mockup, 344                     |
| variables (Listing 5.15), 206–210                          | find_by method (Listing 8.5), 345–346         |
|                                                            |                                               |

| finding users (Listing 8.5), 345-346                                | overview, 440                                          |
|---------------------------------------------------------------------|--------------------------------------------------------|
| overview, 343                                                       | sample users, creating (Listings 9.38, 9.39),          |
| Sessions, flash                                                     | 446–448, 448                                           |
| code for failed login (Listing 8.9), 348-350                        | Showing all users, index page                          |
| flash test (Listing 8.7), 348-350                                   | adding the URL to the users link (Listing              |
| flash.now method (Listing 8.9), 350                                 | 9.36), 444–445                                         |
| rendering with a flash message (Listing 8.6), 346–348, 347 <i>t</i> | bootstrap-will_paginate method (Listing 9.40), 448–449 |
| Sessions, login form creation                                       | CSS for users index (Listing 9.35), 444                |
| code sample (Listing 8.2), 341                                      | index action (Listing 9.33), 443                       |
| form_for helper, 339–340                                            | index action redirect (Listing 9.31), 442              |
| form_tag helper, 340n                                               | index view (Listing 9.34), 443-444                     |
| HTML sample (Listing 8.3), 341-342                                  | overview, 441–445                                      |
| mockup of completed form, 342                                       | paginate method (Listing 9.42), 450-452                |
| overview, 339–342                                                   | pagination (Listings 9.40 to 9.42), 449-450,           |
| Sessions, login form mockups                                        | 451                                                    |
| added links, 342                                                    | partial refactoring (Listings 9.46 to 9.48),           |
| basic form, 338                                                     | 454–456                                                |
| completed form, 342                                                 | requiring a logged_in_user before filter               |
| with flash message, 347                                             | (Listing 9.32), 442                                    |
| flash persistence, 348                                              | testing index action redirect (Listing 9.31),          |
| login failure, 340, 344, 347                                        | 442                                                    |
| Sessions, persistent                                                | testing pagination (Listings 9.43, 9.44),              |
| creating, 372                                                       | 451–452, 452–454                                       |
| logging out (Listing 8.39), 386–387                                 | will_paginate method (Listings 9.40, 9.41),            |
| testing (Listing 8.55), 403                                         | 448–450                                                |
| updating current_user (Listing 8.36), 384                           | Showing all users, index page mockups                  |
| Sessions controller                                                 | basic page, 441                                        |
| adding resources (Listing 8.1), 337                                 | with one hundred users, 448                            |
| overview, 336–339                                                   | with one user, 446                                     |
| routes, custom, 338t                                                | with pagination, 451–452                               |
| routes, listing, 338–339                                            | Showing microposts. See also Micropost model           |
| Setter methods, creating, 173                                       | count method, 558                                      |
| Shims (Listing 5.9), 183, 196                                       | counter cache, 558                                     |
| "Shiny new commit styles," 40                                       | @microposts instance variable (Listing 11.22)          |
| Shivs. See HTML shims                                               | 558                                                    |
| Short-circuit evaluation, 356                                       | number of posts per user, 558                          |
| Shortcuts, Rails commands, 93t. See also Ctrl-C                     | paginating posts, 558–559                              |
| keystroke; Ctrl-D keystroke                                         | profile page with microposts, mockup, 556              |
| Show page, mockups, 285–286                                         | rendering microposts (Listings 11.21 to                |
| Showing. See also Displaying; Listing                               | 11.23), 555–559                                        |
| Showing all users                                                   | time_ago_in_words method (Listing 11.21),              |
| db/seeds.rb file (Listing 9.39), 447                                | 557                                                    |
| Faker gem, adding to the Gemfile (Listing 9.38), 445–446            | will_paginate method (Listing 11.23),<br>558–559       |

| Side effects of functions, 145                  | Sign-up page                                      |
|-------------------------------------------------|---------------------------------------------------|
| Sidebar (Listings 7.9, 7.10), 291–293           | with account activation warning message, 501      |
| Signed cookies, 378–379                         | adding an @user variable (Listing 7.12),          |
| Signing up on Cloud9, 9n7                       | 294–295                                           |
| Sign-up, logging in (Listings 8.22 to 8.24),    | assigning a route (Listing 5.33), 221-223         |
| 366–368                                         | custom stub view, 222                             |
| Sign-up error messages                          | first user sign-up, 322-323                       |
| any? method, 311                                | flash messages (Listings 7.24, 7.25), 319-321     |
| displaying (Listings 7.17, 7.18), 308-313       | linking a button (Listing 5.34), 221–223          |
| empty? method, 311                              | linking to the Home page (Listing 5.2), 186       |
| error_explanation (Listing 7.20), 312-313       | Users controller, creating (Listing 5.28), 220    |
| _error_messages.html.erb partial file (Listing  | Sign-up page, mockups, 223, 229, 295–297          |
| 7.19), 310–311                                  | filled-in form, 301                               |
| field_with_errors class (Listing 7.20),         | first user sign-up, 322-323                       |
| 312–313                                         | flash messages, 323                               |
| mockups, 309, 314, 318                          | sign-up failure (Listings 7.15, 7.16), 302–306,   |
| overview, 308–313                               | 305                                               |
| pluralize text helper, 311–312                  | Sign-up success                                   |
| styling with CSS (Listing 7.20), 312–313        | create action (Listing 7.23), 317–318             |
| Sign-up failure                                 | finished sign-up form (Listing 7.22),             |
| assert_select method, 314                       | 316–319, <i>317</i>                               |
| attr_accessible method, 307-308                 | overview, 316                                     |
| count method, 314                               | welcome message, 317                              |
| debug information (Listing 7.16), 303-306       | Sign-up test (Listing 10.30), 502-503             |
| failure-page mockups, 305                       | Simple Storage Service (S3), 604–606              |
| mass assignment, 306-308                        | Single quotes ('), mixing with double quotes, 128 |
| params hash (Listing 7.16), 304-306             | Site layout. See also Bootstrap; Links            |
| private keyword, 307                            | alternate images, 186–187                         |
| strong parameters (Listing 7.16), 306–308       | document divisions, 184                           |
| testing for invalid submissions (Listing 7.21), | footers (Listings 5.11 to 5.13), 197-199          |
| 313–316                                         | headers (Listing 5.10), 183, 196-197              |
| testing for valid submissions (Listing 7.26),   | navigation, 180–187                               |
| 323–325                                         | site logo (Listing 5.7), 194                      |
| a working form (Listings 7.15, 7.16),           | web page (Listings 3.28 to 3.35), 116–121         |
| 301–306                                         | Site logo (Listing 5.7), 194                      |
| Sign-up forms                                   | Site navigation                                   |
| authenticity token, 301                         | application.html.erb file (Listing 5.1),          |
| CSRF (cross-site request forgery), 301          | 180–187                                           |
| form tag, 300–301                               | Home page mockup, 181                             |
| form_for method, 294–298                        | updating the site layout file (Listing 5.1),      |
| mockups, 292, 295–297, 314                      | 180–187                                           |
| overview, 293                                   | Siwek, Katarzyna, 162n                            |
| Sign-up forms, HTML                             | Size validation, micropost images (Listing 11.62, |
| overview, 298–299                               | 11.63), 599–601                                   |
| sample HTML (Listing 7.15), 298–302             | Skeletons (code). See Scaffolding                 |

| Slash (/)                                         | help action (Listings 3.4, 3.5, 3.8), 92-93,   |
|---------------------------------------------------|------------------------------------------------|
| root URL, 58                                      | 96, 100                                        |
| Unix directory separator, 7                       | home action (Listings 3.4, 3.5), 92-93, 96     |
| Slash, asterisk (/* */), CSS comments, 189        | layouts (Listings 3.28 to 3.35), 116-121       |
| Smelly code, 110–111                              | README file (Listing 3.3), 90                  |
| Snake case, 94                                    | refactoring (Listings 3.28 to 3.35), 116-121   |
| Spacing, Home page mockup, 191                    | root route, setting (Listing 3.7), 122–123,    |
| split method, 152                                 | 123                                            |
| spring command, 135                               | setup, 87–91                                   |
| Spring process ID (pid) file will be overwritten, | Static pages, dynamic titles                   |
| error message, 124n                               | base titles, 139                               |
| Spring server                                     | on every page. See Base titles                 |
| adding to .gitignore file (Listing 3.43),         | full_title helper function (Listings 4.2, 4.3, |
| 132–133                                           | 4.9), 139, 151                                 |
| preventing conflicts with Git, 131                | HTML structure of a typical web page           |
| SQL (Structured Query Language)                   | (Listing 3.21), 112                            |
| alternatives to. See Active Record                | layout files (Listing 3.32), 119-120           |
| pronouncing "SQL," 228n2                          | list of sample pages, 111t                     |
| SQL injection, security hole, 582                 | missing page titles, 139                       |
| SQLite Database Browser                           | overview, 111                                  |
| pronouncing "SQLite," 233n                        | Red testing, 112-113                           |
| screen shots, 234, 268                            | templates for, 117                             |
| Square brackets ([]), accessing elements, 152     | yield function, 117                            |
| SSH key, adding to Heroku, 44                     | Static Pages controller                        |
| SSL (Secure Sockets Layer)                        | adding page titles, 113-116                    |
| enabling, 326–327                                 | classes, creating, 170-172                     |
| in production (Listing 7.27), 326-327             | code sample (Listing 3.6), 98                  |
| in production deployment (Listing 7.26),          | contents of config directory, 96               |
| 326–327                                           | generating (Listing 3.4), 92-93                |
| session hijacking, 326                            | help action (Listings 3.4, 3.5, 3.8), 92-93,   |
| SSL certificates, 327                             | 96, 100                                        |
| Stabby lambda, 553                                | hierarchy, examining, 170-172, 171             |
| Stack trace. See Backtrace                        | home action (Listings 3.4, 3.5), 92-93, 96     |
| State, maintaining. See Cookies; Remember me      | Home page, generated view (Listing 3.7), 99    |
| Stateless protocol, 336                           | Home page, raw view, 97                        |
| Static pages. See also About page; Contact page;  | Rails shortcuts, 93t                           |
| Help page; Home page; Sign-up page                | Static Pages controller, testing               |
| custom pages (Listings 3.9, 3.10), 100-101        | default (Listing 3.11), 104-105                |
| embedded Ruby (Listings 3.28 to 3.35),            | generating a test file (Listing 3.1), 104-105  |
| 116–121                                           | GREEN (passing) tests (Listings 3.15, 3.20)    |
| Gemfile (Listing 3.2), 88–89                      | 107–110                                        |
| generating (Listing 3.4), 92–100                  | page titles (Listings 3.24 to 3.26), 113-116   |
| generating a controller, 92-100. See also Static  | RED (failing) tests (Listings 3.13 to 3.18),   |
| Pages controller                                  | 106–108                                        |
| generating a sample app (Listing 3.1), 88         | Red—Green—Refactor cycle, 106–107              |
|                                                   |                                                |

| Static Pages controller, testing (continued)  | overview, 203                                 |
|-----------------------------------------------|-----------------------------------------------|
| refactoring code, 110–111                     | variable names, 207                           |
| validating the test suite (Listing 3.12), 105 | variables (Listing 5.15), 206-210             |
| status command, 31                            | stylesheet_link_tag function, 138, 164        |
| Status feed                                   | Styling with CSS (Listing 7.20), 312–313      |
| following-user mockups, 671                   | Subselects (Listings 12.45 to 12.48), 667–671 |
| micropost (Listings 11.46 to 11.49),          | Successful password reset, 530                |
| 582–586                                       | superclass method, 166–169                    |
| Status feed, following-users page             | Symbols                                       |
| from_users_followed_by method (Listings       | as hash keys, 159–161                         |
| 12.45, 12.46), 667–671                        | overview, 158–162                             |
| home action (Listing 12.48), 669              | ·                                             |
| initial status feed (Listing 12.43), 663–666  | T                                             |
| join method, 664                              | Table attacks, protection from, 269n21        |
| map method, 664                               | Tables                                        |
| motivation and strategy (Listing 12.41),      | databases, 230                                |
| 662–663                                       | dropping from databases, 234                  |
| sample, 661                                   | TDD (test-driven development), 103-104. See   |
| subselects (Listings 12.45 to 12.48), 667–671 | also Testing                                  |
| Stealing cookies, 372                         | Tealeaf Academy, 6                            |
| String literals, 144                          | Templates for pages, 117                      |
| Strings                                       | Ternary operator, 395–396                     |
| arrays of, 249                                | Test environments, 278n                       |
| assigning values to, 144                      | Test suites, 102                              |
| concatenating, 144                            | Testing. See also Integration testing; TDD    |
| in the console, 144–146                       | (test-driven development)                     |
| converting objects to, 148                    | About page, 104–111                           |
| converting to arrays, 152                     | authorization tests for Micropost controller  |
| definition, 144                               | (Listings 11.31), 569–570                     |
| double-quoted, 144–145                        | authorizations, following users (Listing      |
| interpolating, 144                            | 12.24), 642–643                               |
| printing, 145                                 | automated, 101–104                            |
| single-quoted, 145–146                        | commenting out failed tests (Listing 10.21),  |
| Strong parameters                             | 491                                           |
| deleting users, 460–462                       | the correct user (Listing 9.22), 433-434      |
| sign-up failure (Listing 7.16), 303–306       | destroyed users (Listings 9.55 to 9.57),      |
| Structured Query Language (SQL)               | 462–465                                       |
| alternatives to. See Active Record            | edits (Listing 9.17), 429-430                 |
| pronouncing "SQL," 228n2                      | failing tests, writing. See TDD (test-driven  |
| Stub URLs, linking to, 184                    | development)                                  |
| Stub view for user information (Listing 7.4), | for followers (Listing 12.13), 630            |
| 284                                           | following relationships (Listing 12.39),      |
| Style sheets, CSS (Listing 4.11), 162–164     | 658–660                                       |
| Style sheets, Sass utility                    | for friendly forwarding (Listing 9.26),       |
| nesting (Listing 5.15), 203–205               | 436–437                                       |
|                                               |                                               |

| index action redirect (Listing 9.31), 442        | micropost pagination, 565–568                         |
|--------------------------------------------------|-------------------------------------------------------|
| logging in a test user (Listing 9.14), 428       | profile structure (Listing 11.27), 567–568            |
| logout (Listings 8.4, 8.28), 370-371             | Testing, Static Pages controller                      |
| logout (Listings 8.28, 8.40), 387-392            | default (Listing 3.11), 104-105                       |
| MiniTest assertions, list of, 112n               | generating a test file (Listing 3.1), 104–105         |
| model tests. See Validating user data            | GREEN (passing) tests (Listings 3.15, 3.20)           |
| multiple assertions per test, 217n               | 107–110                                               |
| for nil values, 148                              | page titles (Listings 3.24 to 3.26), 113-116          |
| pagination (Listings 9.43, 9.44), 451-452,       | RED (failing) tests (Listings 3.13 to 3.18),          |
| 452–454                                          | 106–108                                               |
| password reset mailer method (Listing 10.46),    | Red—Green—Refactor cycle, 106–107                     |
| 519–520                                          | refactoring code, 110–111                             |
| persistent sessions (Listing 8.55), 403          | validating the test suite (Listing 3.12), 105         |
| refactoring code, 103                            | Text editors, aligning columns, 164n                  |
| regressions, 103                                 | Thinkful, 6                                           |
| for specific HTML tags, 112                      | Thomas, Dave, 6                                       |
| timing of, 103–104                               | Time_ago_in_words method (Listing 11.21),             |
| unfollow buttons (Listing 12.39), 658–660        | 557                                                   |
| unsuccessful user updates (Listing 9.6),         | Timestamps                                            |
| 419–420                                          | database migrations, 232                              |
| the wrong user (Listing 9.21), 432               | User objects, 237                                     |
| Testing, account activation                      | UTC (Coordinated Universal Time), 237n                |
| activation via user model object (Listing        | Titles on static pages                                |
| 10.34), 505                                      | adding, 113–116                                       |
| integration test (Listing 10.30), 502–503        | base titles, 139                                      |
| overview, 502–506                                | on every page. See Base titles                        |
| sending email via user model object (Listing     | full_title helper function (Listings 4.2, 4.3,        |
| 10.33), 504–505                                  | 4.9), 139, 151                                        |
| setting the test domain host (Listing 10.18),    | HTML structure of a typical web page                  |
| 489                                              | (Listing 3.21), 112                                   |
| user activation methods in the User model        | layout files (Listing 3.32), 119–120                  |
| (Listing 10.32), 504                             | list of sample pages, 111t                            |
| user sign-up test (Listing 10.30), 502–503       | missing page titles, 139                              |
| Testing, advanced                                | overview, 111                                         |
| adding Spring to .gitignore file (Listing 3.43), | templates for, 117                                    |
| 132–133                                          | yield function, 117                                   |
| automated, 129–135                               | Titles on static pages, testing                       |
|                                                  | Home page title (Listing 4.4), 140–141                |
| backtrace silencer (Listing 3.41), 129           | page titles (Listings 3.22, 3.24 to 3.26),            |
| custom Guardfile (Listing 3.42), 130–131         |                                                       |
| file navigator, 132–133                          | 112–116 TIS (Transport Lever Security) 226 - Security |
| Guard program, 129–135                           | TLS (Transport Layer Security), 326n. See also        |
| MiniTest reports (Listing 3.40), 128             | SSL (Secure Sockets Layer)                            |
| Testing, Micropost user profiles                 | to_a method, 154–155                                  |
| associating fixture microposts with users        | Tokens (Listings 8.30 to 8.32), 373–377, 385          |
| (Listing 11.26), 563–567, <i>564</i>             | Torvalds, Linus, 29                                   |

| to_s method, 148                               | mapping user URLs to controller actions        |
|------------------------------------------------|------------------------------------------------|
| touch command, 109                             | (Listing 2.2), 62                              |
| Toy application                                | migrating the database, 57-58                  |
| deploying, 81–82, <i>82</i>                    | MVC (Model-View-Controller), 60–70             |
| micropost data model, 55, 55                   | overview, 55                                   |
| planning, 52–55                                | rake db:migrate command, 57-58                 |
| scaffolding, 52–54                             | Rake language, 57–58                           |
| updating the Gemfile (Listing 2.1), 52-53      | REST (REpresentational State Transfer),        |
| user data model (Listing 2.6), 54-55, 54-55,   | 66–68                                          |
| 69. See also Toy application, Users            | RESTful routes, 68t                            |
| resource                                       | root route, adding (Listing 2.3), 63-64        |
| Toy application, inheritance hierarchies       | scaffold command (Listing 2.8), 55-56, 56n     |
| ApplicationController class (Listing 2.16),    | user page, 58, <i>60</i>                       |
| 80                                             | Users controller (Listing 2.4), 64–66          |
| for controllers (Listings 2.15 to 2.17), 79–80 | weaknesses, 70                                 |
| MicropostsController class (Listing 2.16), 80  | Transport Layer Security (TLS), 326n. See also |
| for models (Listings 2.13 to 2.15), 79         | SSL (Secure Sockets Layer)                     |
| overview, 77–78, 80–81, 81                     | Try Ruby tutorial, 5                           |
| UsersController class (Listing 2.15), 80       | Tuite, Colm, 179n                              |
| Toy application, Micropost resource            | Turing School of Software and Design, 6        |
| data model associations (Listings 2.11, 2.12), | Twitter-style relationships, 618               |
| 76–78, <i>77</i>                               | Typography (Listing 5.6), 192–194, <i>193</i>  |
| data validation, 74–76                         |                                                |
| error messages, 77                             | U                                              |
| first_user variable, 78                        | uglifier gem, 19                               |
| has_many associations, 76-78, 77               | ul: (unordered list) tag, 185                  |
| index page, 76                                 | underscore method, 622                         |
| length validation (Listing 2.10), 74-76        | Undoing                                        |
| Micropost controller (Listing 2.9), 73-74      | code generation, 94–95                         |
| micropost page, 75                             | database migrations, 95, 234, 235, 268n        |
| Rails console, 78                              | Unfollow buttons                               |
| RESTful routes, 73t                            | mockups, 617, 641                              |
| scaffolding (Listing 2.8), 71-74               | testing (Listing 12.39), 658-660               |
| Toy application, Users resource                | Unfollowed user, mockup, 653                   |
| bundle exec, 57                                | Uniform Resource Identifier (URI), 3n          |
| controller actions, 68t                        | Uniform Resource Locator (URL)                 |
| correspondence between pages and URLs,         | correspondence between pages, 58t              |
| 58 <i>t</i>                                    | definition, 3n                                 |
| creating users, 58–60                          | Uniqueness, email addresses                    |
| destroying users, 60, 65                       | at the database level                          |
| editing user information, 59, 62, 63           | validating (Listings 6.23 to 6.26, 6.28),      |
| index action (Listing 2.5), 68-70              | 254–261                                        |
| index page, 58–59, <i>59</i>                   | Unix command line                              |
| index page (Listing 2.7), 69-70                | / (forward slash), directory separator, 7      |
| listing users, 58–60, <i>61</i> , <i>64</i>    | ? (dollar sign), command-line prompt, 6        |

| Bash command-line interface, 13              | URL (Uniform Resource Locator)                   |
|----------------------------------------------|--------------------------------------------------|
| cd (change directory) command, 13            | correspondence between pages, 58t                |
| common commands, 14t                         | definition, 3n                                   |
| Conquering the Command Line (Bates), 13      | url_encode method, 488                           |
| cp (copy files) command, 13                  | User activation methods, testing (Listing 10.32) |
| mkdir (create directory) command, 13         | 504                                              |
| mv (move files) command, 13                  | User class (Listing 4.13), 172-174               |
| overview, 13                                 | User class inheritance, 235                      |
| Unobtrusive JavaScript, 655                  | User data, showing. See Displaying user data     |
| Unordered list (ul:) tag, 185                | User email addresses, displaying, 284            |
| Unsuccessful sign-up. See Sign-up failure    | User info sidebar (Listing 11.37), 574           |
| upcase method (Listing 6.25), 256            | User interface, Cloud9, 10                       |
| update action                                | User model. See also Databases                   |
| password reset (Listing 10.51), 525–528      | with account activation attributes (Listing      |
| updating users (Listings 9.1 to 9.5, 9.9),   | 10.3), 475                                       |
| 417–419, 422–423                             | database migrations, 229–234                     |
| Updating                                     | email addresses as user names, 230n              |
| remote servers. See PATCH request            | generating (Listing 6.1), 231                    |
| User objects, 240–241                        | model file, 235                                  |
| Updating users                               | naming conventions, 231                          |
| adding a URL to the settings link (Listing   | overview, 228                                    |
| 9.4), 416–417                                | persistence, 229                                 |
| edit action (Listings 9.1 to 9.4), 412–417   | sample, 230, 233                                 |
| edit form (Listing 9.3), 415                 | sample code (Listing 6.3), 235                   |
| edit form mockups, 415                       | sketch of, 231                                   |
| edit view (Listing 9.2), 414                 | viewing the structure of, 234                    |
| strong parameters, 459                       | User model, User objects                         |
| update action (Listings 9.1 to 9.4), 417–419 | creating, 235–238                                |
| Updating users, successful edits with TDD    | current date and time, 237                       |
| acceptance tests (Listing 9.8), 421          | destroying, 238                                  |
| allowing blank passwords (Listing 9.10), 423 | finding, 238                                     |
| Gravatar image cropping, 421                 | initialization hash, 236                         |
| overview, 420–424                            | saving to the database, 236                      |
| successful mockup, 424                       | timestamps, 237                                  |
| update action (Listing 9.9), 422-423         | updating, 240–241                                |
| Updating users, unsuccessful edits           | validity. See Validating user data               |
| edit form mockup, 419                        | User names                                       |
| overview (Listing 9.5), 417–419              | displaying, 284                                  |
| testing (Listing 9.6), 419–420               | email addresses as, 230n                         |
| update action (Listing 9.5), 417–419         | User objects                                     |
| Uploading images                             | creating, 235–238                                |
| CarrierWave uploader (Listings 11.57 to      | current date and time, 237                       |
| 11.60, 11.66), 594–597, 603–606              | destroying, 238                                  |
| micropost (Listings 11.57 to 11.60), 594-597 | finding, 238–240                                 |
| URI (Uniform Resource Identifier), 3n        | initialization hash, 236                         |

| User objects (continued)                        | updating. See Updating users                    |
|-------------------------------------------------|-------------------------------------------------|
| saving to the database, 236                     | validating. See Validating user data            |
| timestamps, 237                                 | Users controller                                |
| User page, toy application, 58, 60              | creating a sign-up page (Listing 5.28), 220     |
| User profile page                               | with a show action (Listing 7.5), 285           |
| adding a Users resource (Listing 7.3), 283      | toy application (Listing 2.4), 64–66            |
| creating, 282–286                               | Users index with delete links, mockup, 457, 461 |
| Gravatars (globally recognized avatars)         | Users resource, adding to a user profile page   |
| (Listings 7.7, 7.8), 288–293                    | (Listing 7.3), 283. See also Toy application,   |
| logging in, mockup, 358                         | Users resource                                  |
| mockups, 276, 324                               | UsersController class (Listing 2.15), 80        |
| RESTful URLs, 283–284, 284 <i>t</i>             | UTC (Coordinated Universal Time), 237n          |
| server log errors, 283                          |                                                 |
| sidebar (Listings 7.9, 7.10), 291–293           |                                                 |
| stub view for user information (Listing 7.4),   | valid? method, 236                              |
| 284                                             | Validating                                      |
| test for valid submission (Listing 7.26),       | images, CarrierWave uploader, 597–601           |
| 323–325                                         | Micropost models (Listings 11.2 to 11.8),       |
| User profile page mockups                       | 544–545                                         |
| basic page, 276                                 | Relationship model (Listings 12.4 to 12.6),     |
| code for microposts, 560                        | 623–625                                         |
| CSS, 292                                        | test suites (Listing 3.12), 105                 |
| custom Gravatar, 291                            | user login (Listing 8.20), 365–366              |
| default Gravatar, 290                           | Validating user data                            |
| with microposts, 556, 564, 565-568              | case sensitivity (Listings 6.25, 6.26), 255-256 |
| with pagination links, 566                      | email addresses (Listings 6.18 to 6.19, 6.21,   |
| sidebar, 292                                    | 6.23), 249–261                                  |
| unfollow button, 641                            | format (Listings 6.18 to 6.19, 6.21), 249-254   |
| with unstyled microposts, 562                   | length (Listings 6.14, 6.16), 247-249           |
| User profile page mockups, following-users      | presence (Listings 6.7, 6.9, 6.11 to 6.12),     |
| basic page, 614                                 | 243–247                                         |
| finding a user to follow, 615                   | with regular expressions (Listing 6.21),        |
| follow button, 616, 640                         | 251–254, 252 <i>t</i>                           |
| incremented followers count, 617                | validity testing (Listings 6.4 to 6.5), 242-243 |
| unfollow button, 617, 641                       | Variable names, Sass style sheets, 207          |
| User sign-up test (Listing 10.30), 502-503      | Variables, Sass style sheets (Listing 5.15),    |
| user.followers method (Listings 12.12, 12.13),  | 206–210                                         |
| 628–630                                         | vendor/assets directory, 200                    |
| user.following method (Listings 12.8 to 12.10), | Version control                                 |
| 625–628                                         | application source code. See Git                |
| Users                                           | definition, 29                                  |
| adding to the fixture file (Listing 9.20), 431  | free resources online, 29                       |
| deleting. See Deleting, users                   | online resources, 29                            |
| displaying. See Showing all users               | specifying a version range (Listings 1.1, 1.3,  |
| editing. See Updating users                     | 1.4, 1.5), 11, 13–21                            |

| Vertical bars ( )                              | where method (Listing 11.45), 581-582                    |
|------------------------------------------------|----------------------------------------------------------|
| block variable indicator, 156                  | Whitespace sensitivity, HTML, 112, 185n                  |
| or operator, 148                               | will_paginate method                                     |
| Vertical bars, equal sign ( =), or equals      | showing all users (Listings 9.40, 9.41),                 |
| assignment operator, 355–356                   | 448–450                                                  |
| Vertical dots in code listings, 8              | showing microposts (Listing 11.23), 558–559              |
| Views                                          | Wireframes. See Mockups                                  |
| cleaned up (Listings 3.33 to 3.35), 121-122    | -without production option, 89                           |
| corresponding actions (Listings 3.7, 3.8),     | Workspaces                                               |
| 99–100                                         | creating on Cloud9, 11                                   |
| embedded Ruby (Listings 3.28 to 3.31),         | Rails Tutorial Cloud9, 9                                 |
| 117–119                                        |                                                          |
| full_title helper function (Listings 4.2, 4.3, |                                                          |
| 4.9), 139, 151                                 | YAML (YAML Ain't Markup Language), 282n                  |
| Virtual attributes, 262                        | yield method, 117, 185                                   |
| Visscher, Sjoerd, 183n3                        | You have not declared a Ruby version, error message, 329 |
| w[] technique, 249                             | Z                                                        |
| WEBrick webserver, 327                         | ero-offset arrays, 152                                   |